# GRUNDIG

### *COLOR TELEVISION*

city line

## *sydney 72 ST 1772 TOP/LOG*

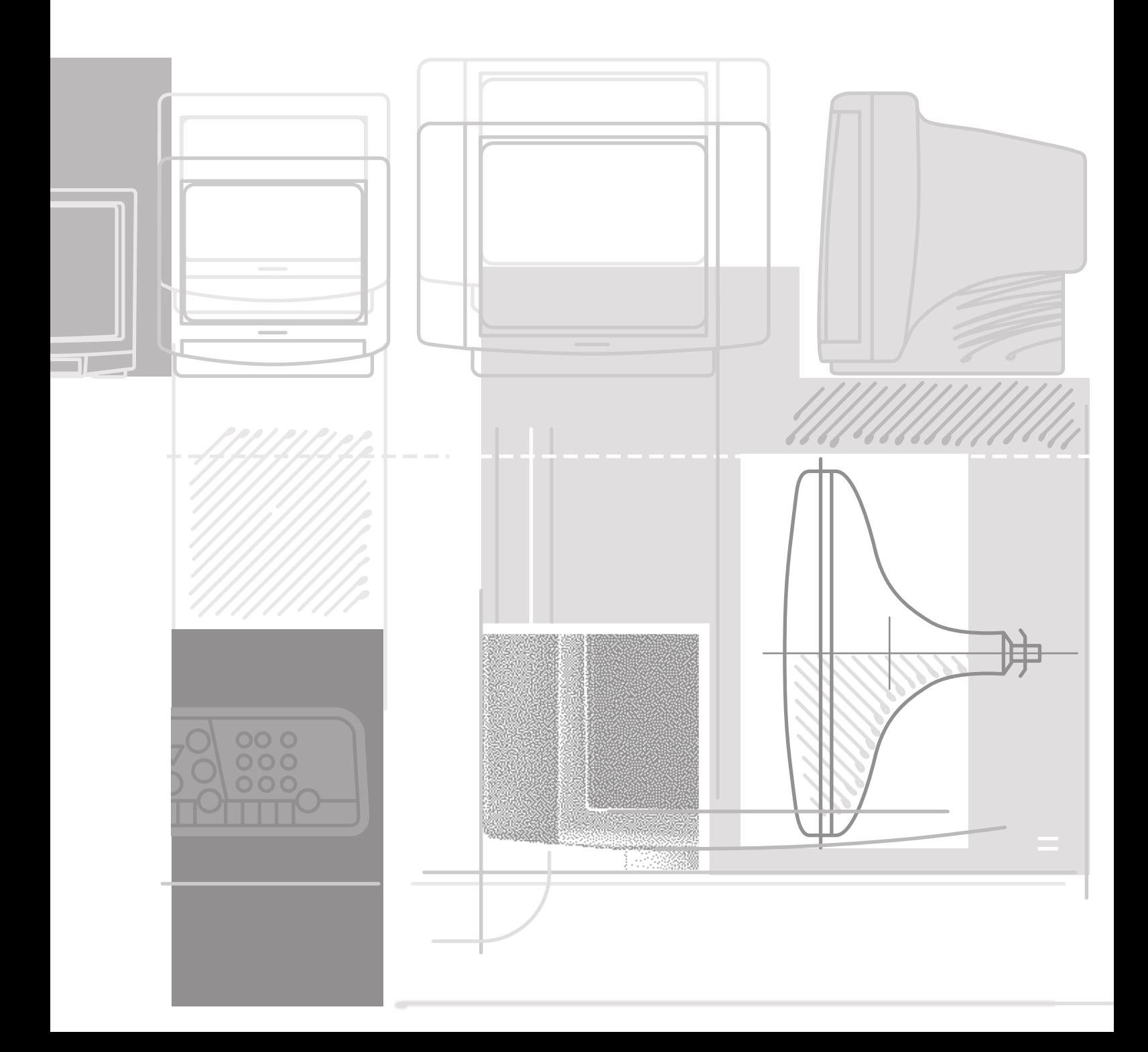

### **Inhaltsverzeichnis**

**Phat der Fachhändler das Fernsehgerät bereits auf- und einge-<br>Stellt, beginnen Sie bei Seite 6 dieser Bedienungsanleitung.** stellt, beginnen Sie bei Seite 6 dieser Bedienungsanleitung.

#### **Sicherheit und Aufstellen**

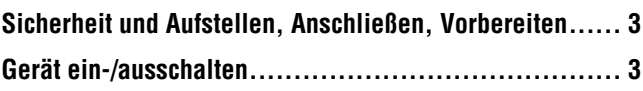

#### **Programmplätze belegen**

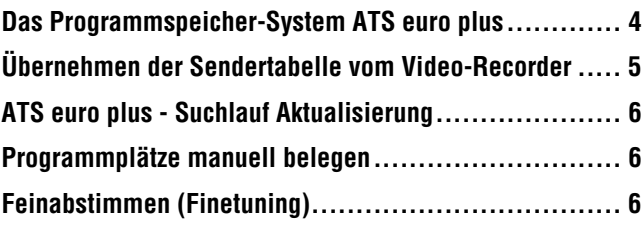

#### **Programmplatz-Belegung ändern**

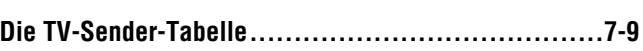

#### **Die Fernbedienung**

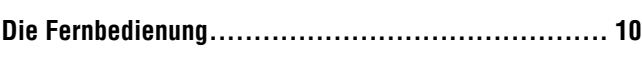

#### **Ton ändern ...**

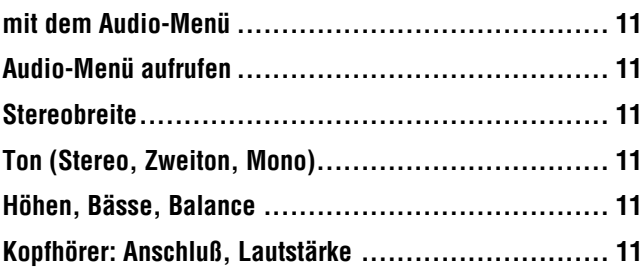

#### **Bild ändern**

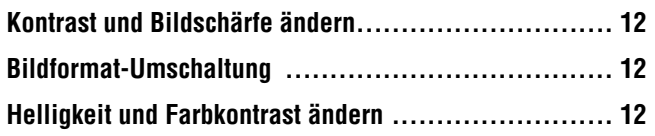

#### **Videotext/Teletext**

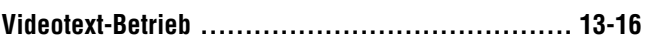

#### **Komfortfunktionen**

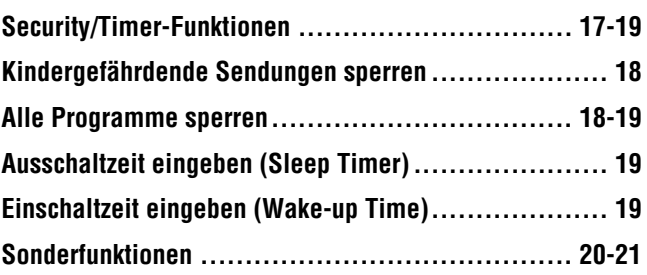

#### **Anschlußmöglichkeiten und Betrieb**

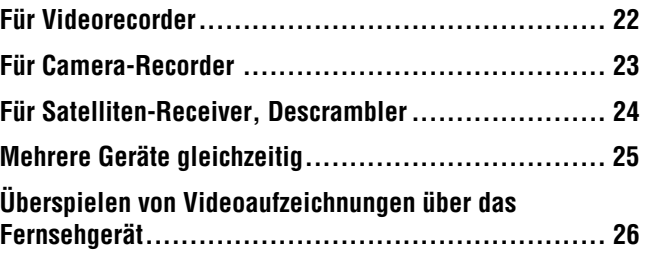

#### **Technische Daten**

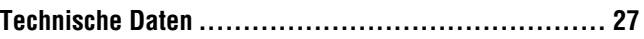

### **Sicherheit und Aufstellen/Anschließen und Vorbereiten**

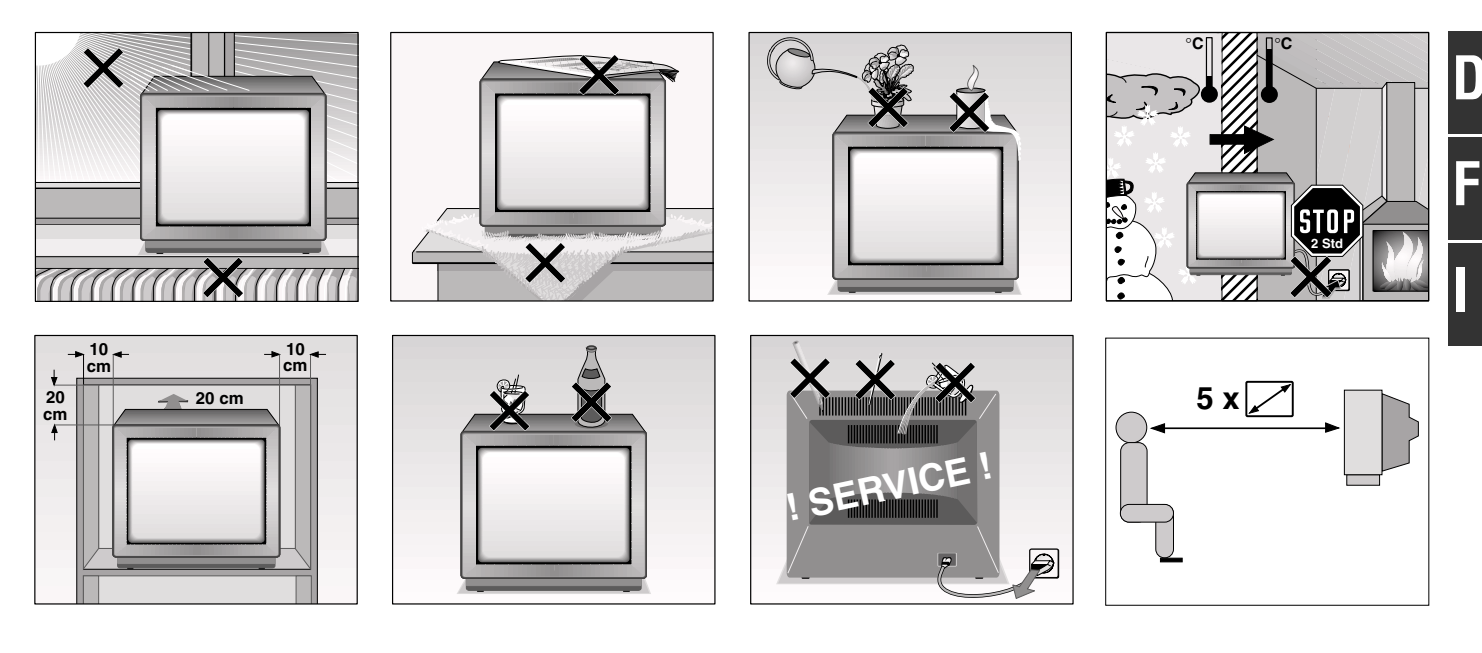

#### **Vermeiden Sie bitte:**

Hitzestau, Feuchtigkeit, Staub und Fremdkörper im Gerät. Das Abdecken der Lüftungsschlitze.

Zu geringe Abstände in der Schrankwand bei entsprechendem Standort.

Netzkabelbeschädigungen.

Reiben und Kratzen am Bildschirm. Magnetische Felder (Lautsprecherboxen) in Gerätenähe. Blitzschäden durch Ziehen des Netz- und Antennenkabels. Öffnen und Eingriffe durch Nichtfachleute.

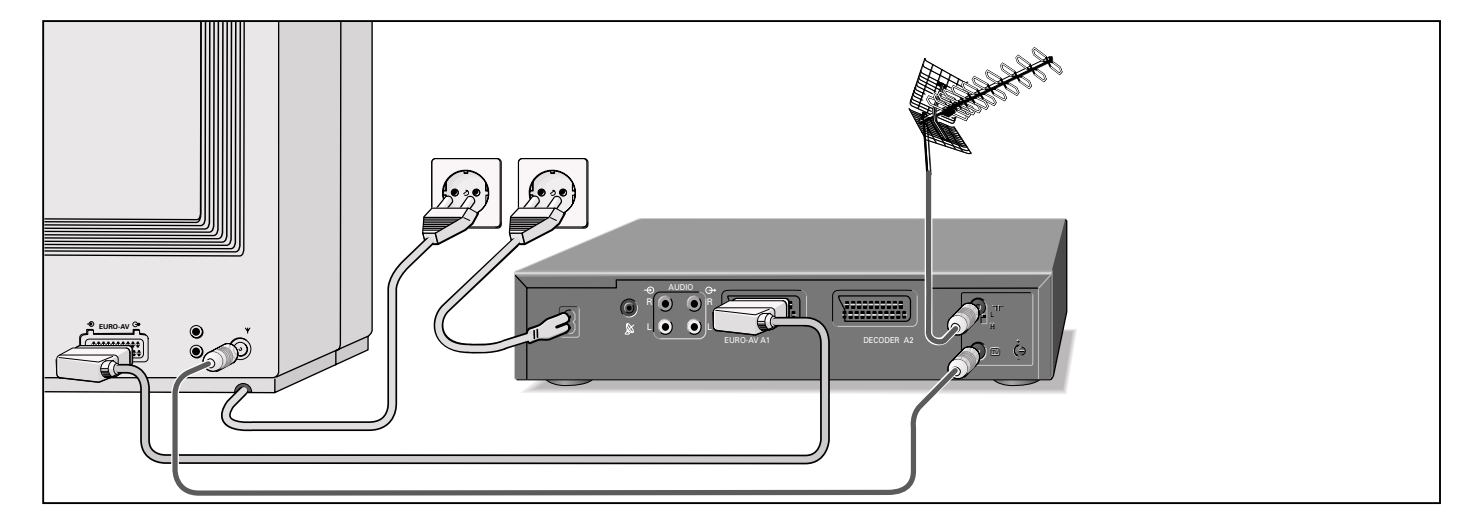

#### **Gerät an die Antenne anschließen**

Antennenkabel mit der Antennenbuchse Y des Fernsehgerätes verbinden.

Bei Fernseh-/Videorecorder-Betrieb der Abbildung entsprechend.

#### **Gerät ein-/ausschalten**

Einschalten: Am Gerät die Taste © drücken. In Bereitschaft (Stand-by) schalten: An der Fernbedienung Taste & drücken.

Einschalten aus Bereitschaft (Stand-by): Eine der Programmwahl-Tasten **O...**<sup>9</sup> drücken.

Ausschalten mit der Fernbedienung: Taste & zweimal drücken. (Wiedereinschalten nur am Gerät mit Taste  $\circledcirc$ ) Ausschalten am Gerät: Taste @ drücken.

Wenn Sie das Gerät längere Zeit (zum Beispiel nachts) nicht benützen, dann können Sie den Öko-Netzschalter aktivieren. Somit schaltet sich das Gerät – aus der Funktion Stand-by – komplett aus. Sie sparen damit Energie. Siehe hierzu Menü »Sonderfunktionen« auf Seite 20.

#### **Das Senderspeicher-System »ATS euro plus«**

Nach dem Einschalten des Fernsehgerätes wird die Seite »ATS euro plus« eingeblendet.

Erscheint diese Seite nicht, drücken und halten Sie die Taste <sub>( $P$ </sub>) bis die Einblendung »ATS euro plus« erscheint.

Die Dialogzeilen- im unteren Teil der Einblendungen - als Wegweiser.

vegweiser.<br>Die Zeichen **>, <**, <sub>→</sub>, ∧ sind Symbole für folgende Tasten der Fernbedienung:

 $\sim$ ,  $\sim$  = Programmwahltasten  $\sqrt[n]{\ }$  und  $\sqrt[n]{\ }$ 

 $\lambda$  $=$  Lautstärke  $\bigcirc$  und  $\bigcirc$ 

 $OK = \text{Taste } \overline{OK}$ 

Im weiteren Text werden anstelle der Symbole die Tasten der Fernbedienung abgebildet.

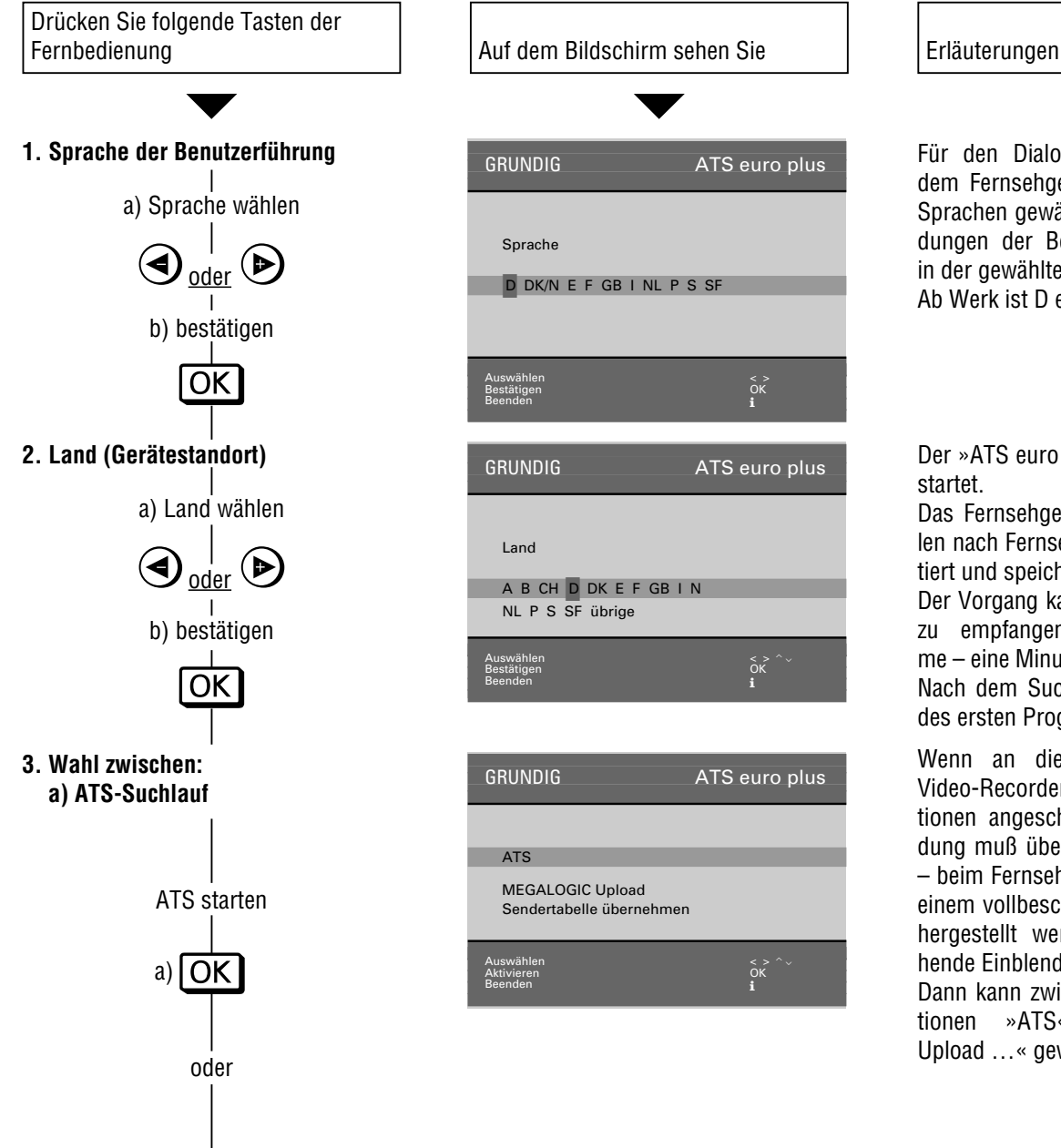

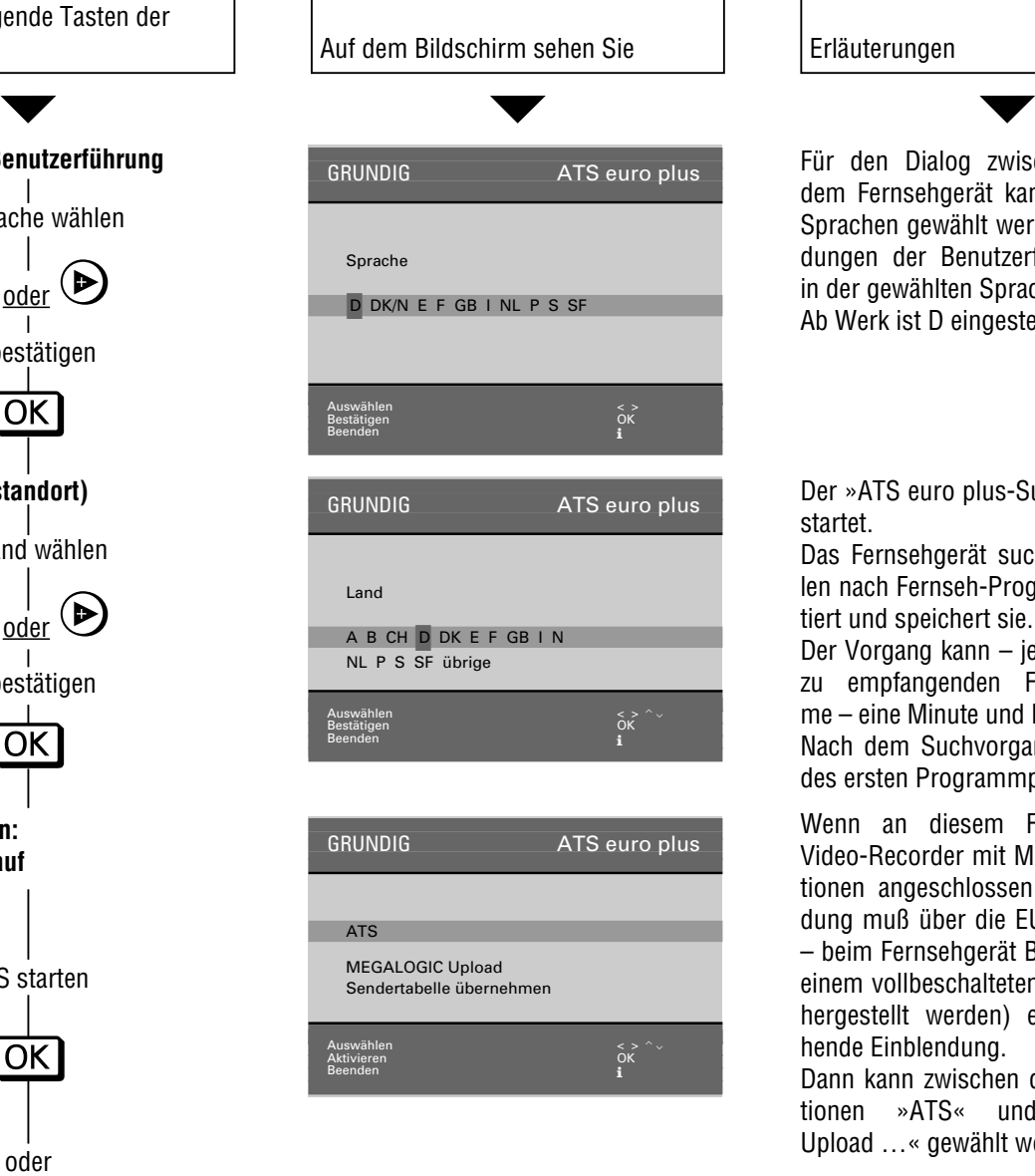

Das Gerät ist mit »ATS euro plus« (Auto Tuning System) ausgestattet. Der besondere Komfort des neuen Systems ist die automatische Programmplatzbelegung.

Das sog. Programmspeicher-System tastet den gesamten Empfangsbereich ab, speichert die gefundenen Programme und trägt Sie mit dem dazugehörigen Sendernamen (Kürzel) in eine Tabelle ein.

Sie können die automatische Belegung der Programmplätze nach Ihren Wünschen umgestalten. Beispielsweise bei Programmen von Sendern ohne Kennung aus einem eingeblendeten Angebot von Kürzeln einen Namen (Sendername) zuordnen.

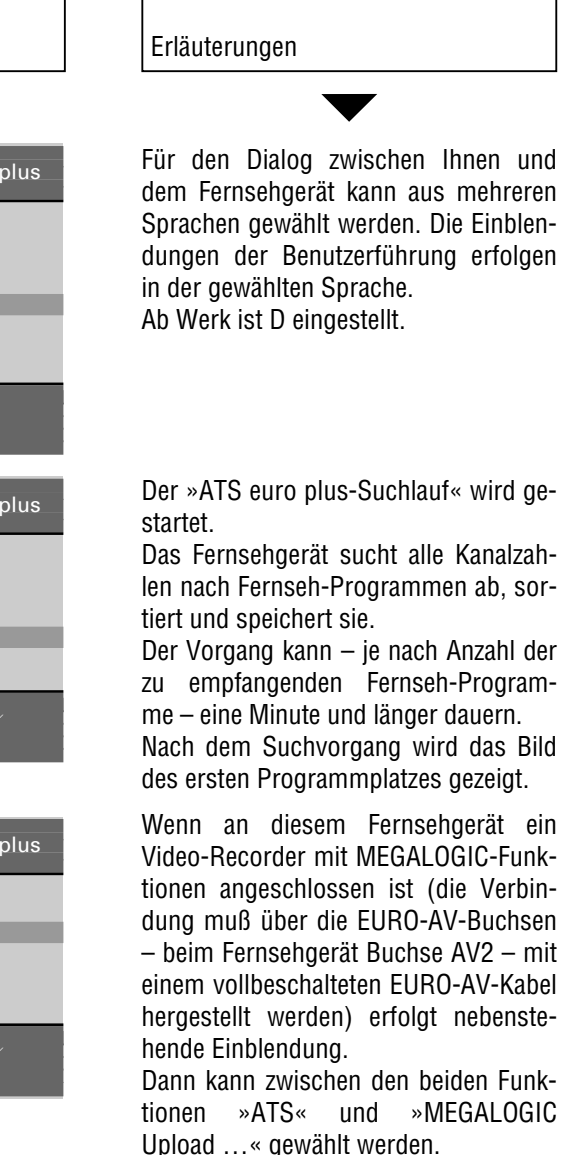

### **Programmplätze belegen**

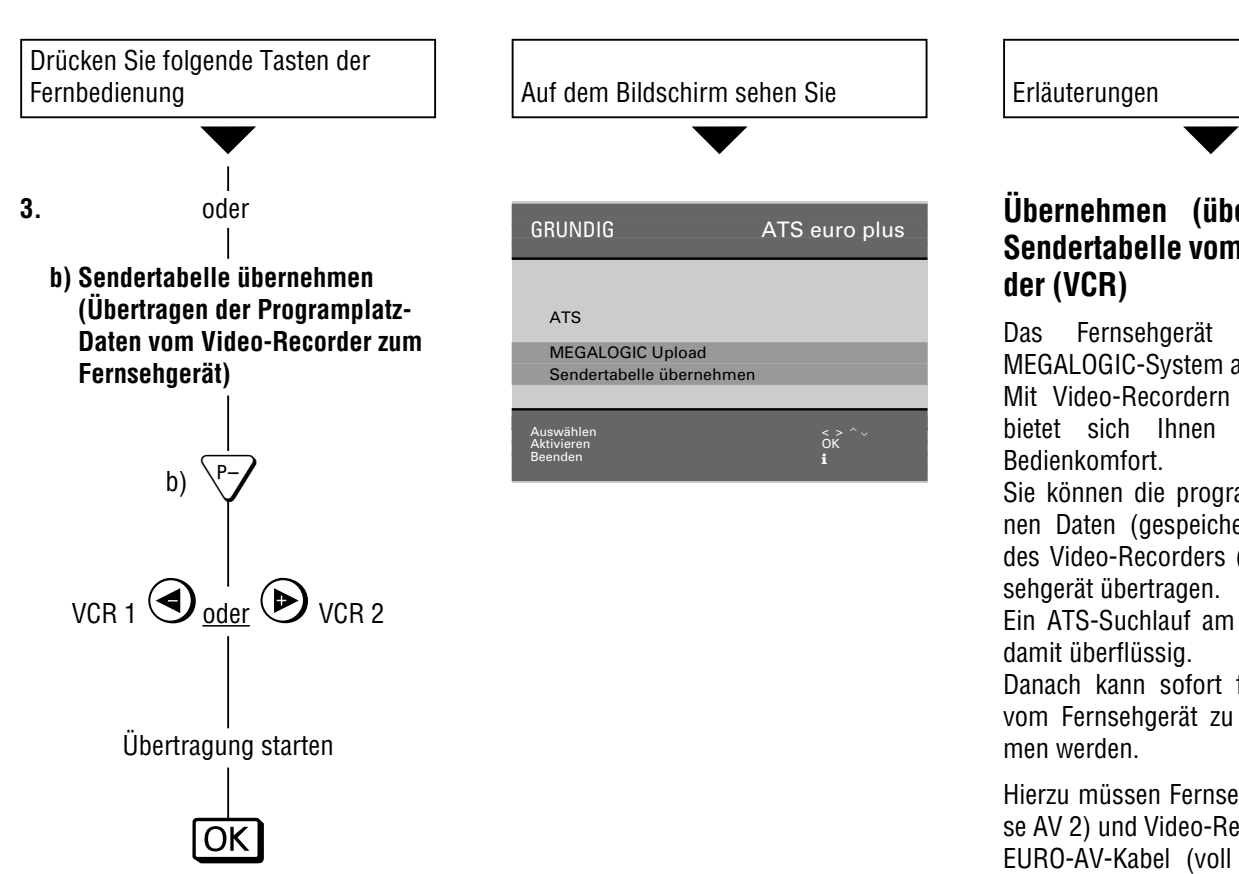

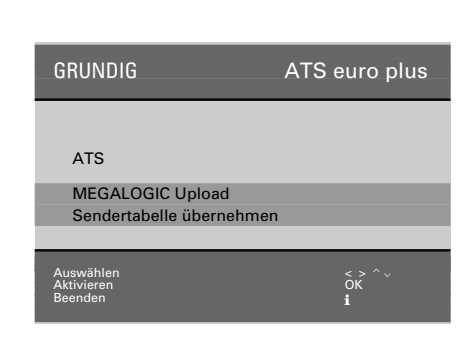

#### **Übernehmen (übertragen) der Sendertabelle vom Video-Recorder (VCR)**

Das Fernsehgerät ist mit dem MEGALOGIC-System ausgerüstet.

Mit Video-Recordern dieses Systems bietet sich Ihnen ein besonderer Bedienkomfort.

Sie können die programmplatzbezogenen Daten (gespeicherte Programme) des Video-Recorders (VCR) dem Fernsehgerät übertragen.

Ein ATS-Suchlauf am Fernsehgerät ist damit überflüssig.

Danach kann sofort ferngesehen und vom Fernsehgerät zu VCR aufgenommen werden.

Hierzu müssen Fernsehgerät (an Buchse AV 2) und Video-Recorder mit einem EURO-AV-Kabel (voll beschaltet) verbunden werden .

Der Hinweis Ȇbertragung VCR-Sendertabelle« sowie Programmplatznummer und Senderkennung werden eingeblendet.

Nach der Übertragung erfolgt die Einblendung der Sendertabelle.

#### **ATS euro plus – Suchlauf Aktualisierung**

Wenn Sie mit »ATS euro plus« bereits Programme gefunden und gespeichert haben und einen weiteren ATS euro plus Suchlauf starten wollen – bedingt durch veränderte Empfangsverhältnisse (z.B. bei neuangebotenen Programmen) – dann wählen Sie im Infocenter den Menüpunkt TV-Sender aktualisieren.

#### Vorgehensweise:

Die Taste  $\Omega$  und danach die Taste OK drücken. Das »GRUNDIG Infocenter« wird eingeblendet.

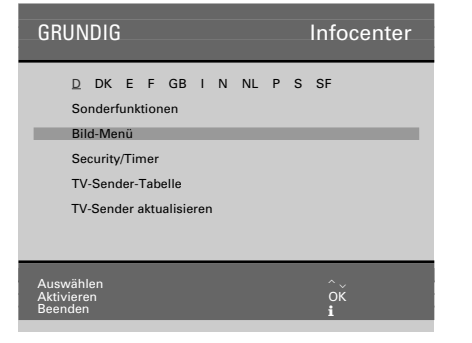

Mit der Taste <a>
die Menü-Zeile »TV-Sender aktualisieren« anwählen.

Die Taste OK drücken.

Der Suchlauf startet mit den Einstellungen (Sprache und Land) des letzten ATS-Suchlaufes.

Die neugefundenen Programme werden in der Sendertabelle an die vorhandenen angefügt und blau gekennzeichnet.

Die Programme können durch »Verschieben« auf andere Programmplätze gelegt werden.

Wird ein Neulauf erforderlich (z. B. bei Wohnortwechsel oder nachträglichen Kabelanschluß), starten Sie den Suchlauf wie auf Seite 4 beschrieben. Die bisherigen Programmplatz-Daten werden gelöscht.

Durch Drücken der Taste (i) wird der Speichervorgang aufgerufen und mit der Taste OK die neue Programmbelegung gespeichert.

#### **Programmplätze manuell belegen**

#### Beispiel:

Auf Programmplatz 10 soll ein Programm gelegt werden das auf Sonderkanal S 08 ausgestrahlt wird.

#### Vorgehensweise:

Programmplatz 10 wählen.

Taste ® drücken. Verfahren Sie wie in den Dialogzeilen beschrieben.

Taste  $\bigcirc$  drücken;

In der Belegzeile ist C (für Kanal) farbig hinterlegt.

Taste  $\sqrt{ }$  drücken; C wechselt in S (für Sonderkanal) Taste <sup>D</sup> drücken;

die Schreibmarke springt zur Kanaleingabeposition.

Taste 0 und 8 drücken;S 08 steht in der Belegzeile.

Die Kanaleingabe kann auch mit dem manuellen Suchlauf vorgenommen werden.

Hierzu die Taste  $\sqrt[n]{\ }$  oder  $\sqrt[n]{\ }$  drücken, der Suchlauf startet und stoppt bei jedem Programm, das am Ort empfangen werden kann.

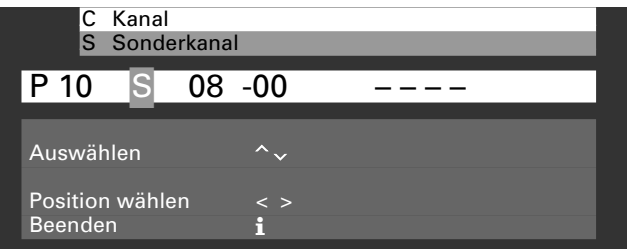

Das Gerät stimmt automatisch auf das beste Bild ab.

Sie können dem Programmplatz eine Senderkennung (Kürzel, max vier Zeichen) geben - hierzu Taste  $\odot$  drücken - oder einen weiteren Programmplatz belegen.

Der Vorgang – Programmplatz 10 mit S 08 zu belegen – ist beendet. Sie können mit Taste  $\Omega$  auf Fernsehbetrieb schalten.

Bei schwierigen Empfangsverhältnissen kann es in Einzelfällen notwendig sein, das Bild durch Feinabstimmen zu verbessern.

#### **Feinabstimmen (Finetuning)**

Taste <sub>(%</sub>) drücken.

Taste  $\odot$  drücken bis in der Belegzeile die Schreibmarke die Position 00 (Position zum Feinabstimmen) erreicht hat,

mit Taste  $\stackrel{\wedge}{\longleftrightarrow}$  (63 Schritte)

und Taste  $\sqrt{7}$  (64 Schritte) Bild und Ton optimal einstellen.

#### **Die TV-Sender-Tabelle**

Die TV-Sender-Tabelle zeigt Ihnen die Belegung der Programmplätze mit den dazugehörigen Sendernamen. Sie können diese Belegung nach Ihren eigenen Wünschen umgestalten und Programmen von Sendern ohne Kennung einen Namen (Sendername) zuordnen.

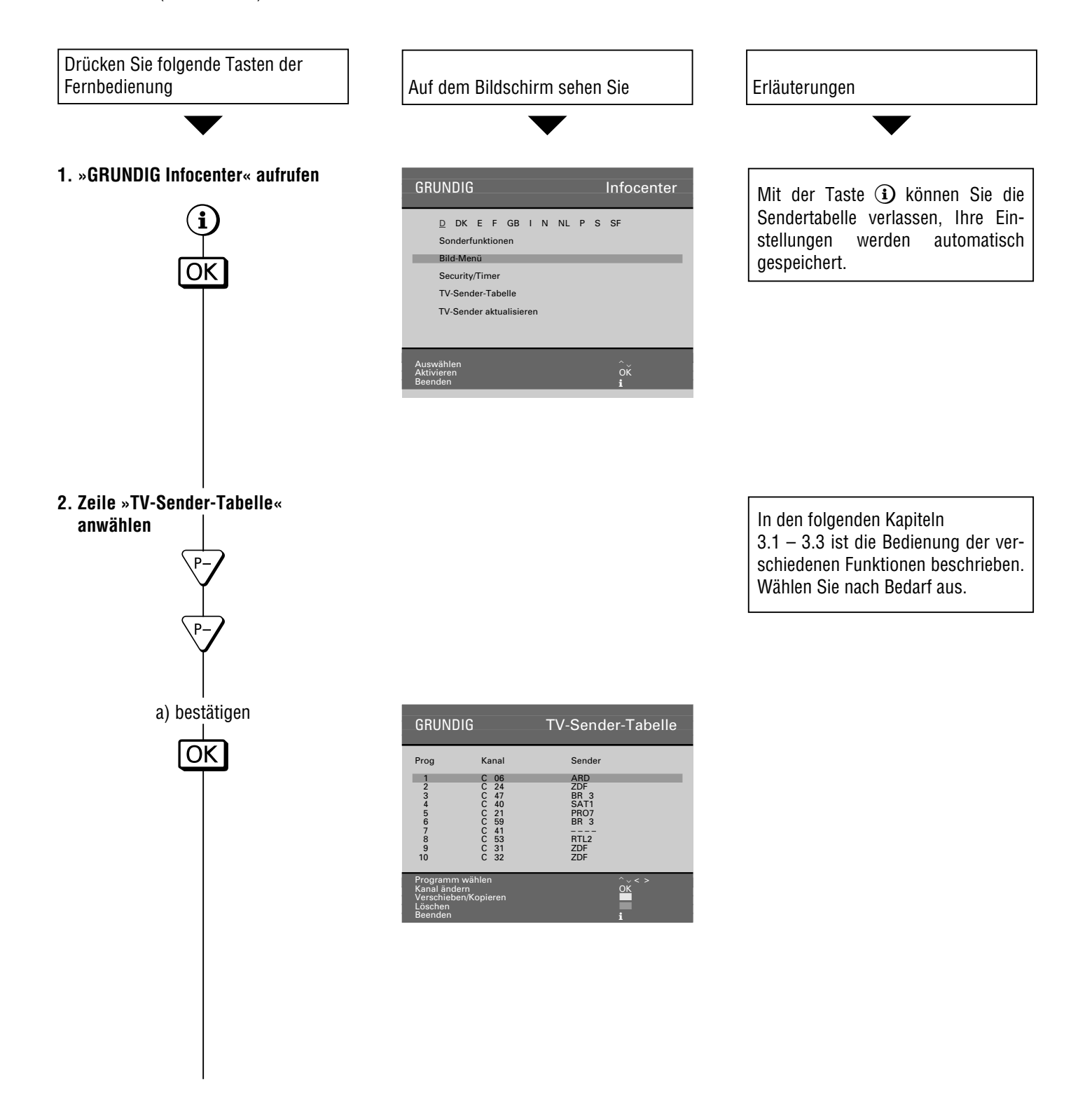

### **Programmplatz-Belegung ändern**

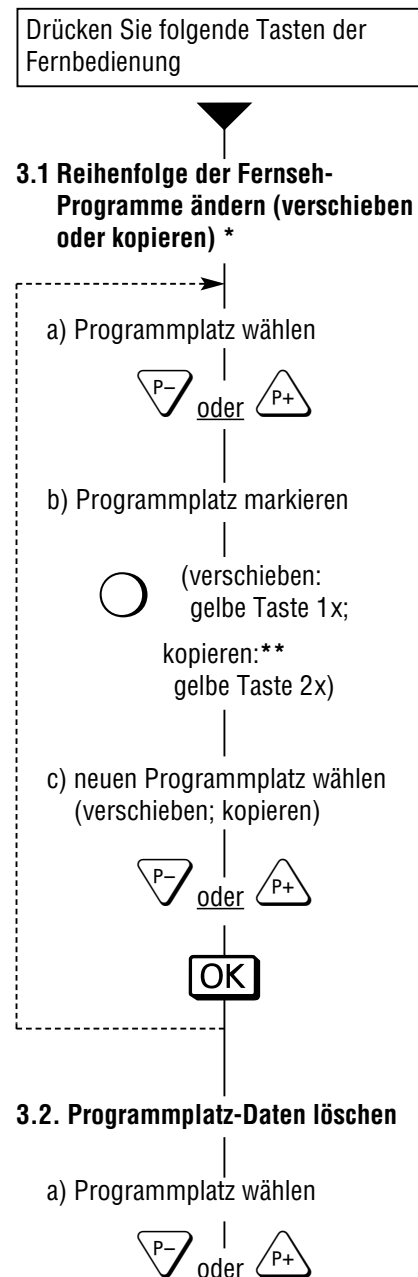

b) Programmplatz-Daten löschen

¢(rote Taste)

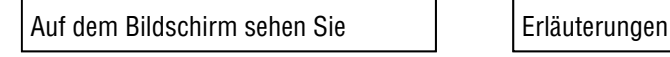

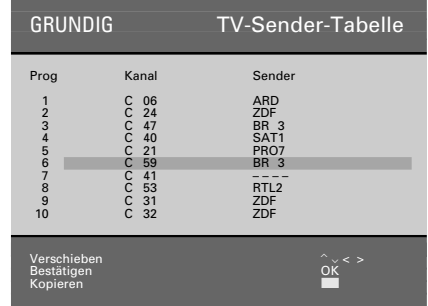

 $\overline{\phantom{a}}$   $\overline{\phantom{a}}$   $\overline{\$ 

Sollte Ihnen die Reihenfolge der Fernsehprogramme nicht zusagen, kann sie geändert werden.

Beim Verschieben wird nur die Reihenfolge der Daten eines Programmplatzes verändert.

Beim Kopieren erscheinen bereits vorhandene, markierte Programmplatz-Daten ein weiteres Mal auf dem gewählten Programmplatz (Position des Farbbalkens).

Kopieren ist nur mit eingebautem SAT-Modul möglich

Wiederholen Sie diesen Vorgang – wenn nötig – für weitere Fernseh-Programme.

- **\*** Die Bedienschritte 1 und 2 von Seite 7 müssen durchgeführt sein.
- **\*\***Kopieren ist nur mit eingebautem SAT-Modul möglich

### **Programmplatz-Belegung ändern**

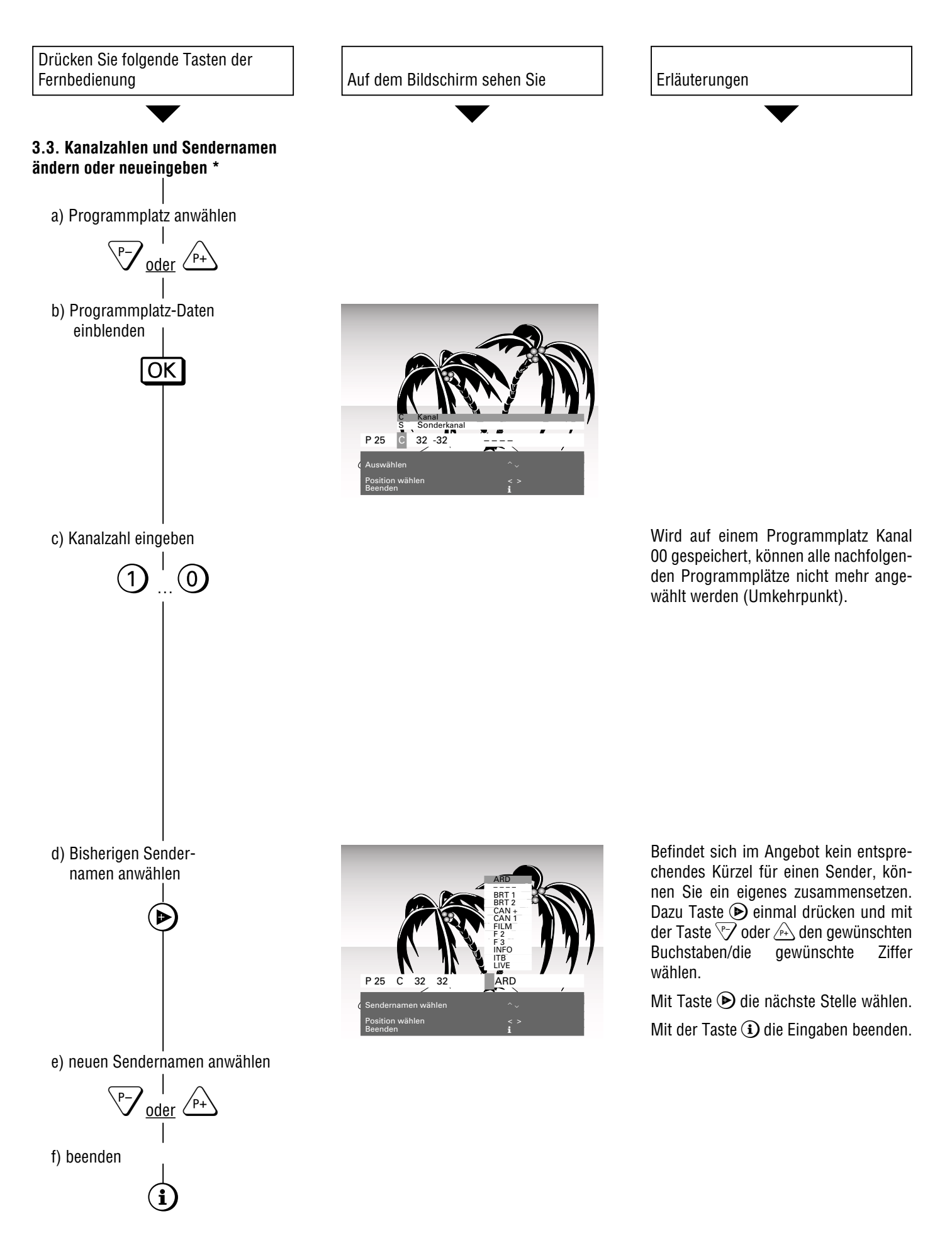

**\*** Die Bedienschritte 1 und 2 von Seite 7 müssen durchgeführt sein.

### **Die Fernbedienung**

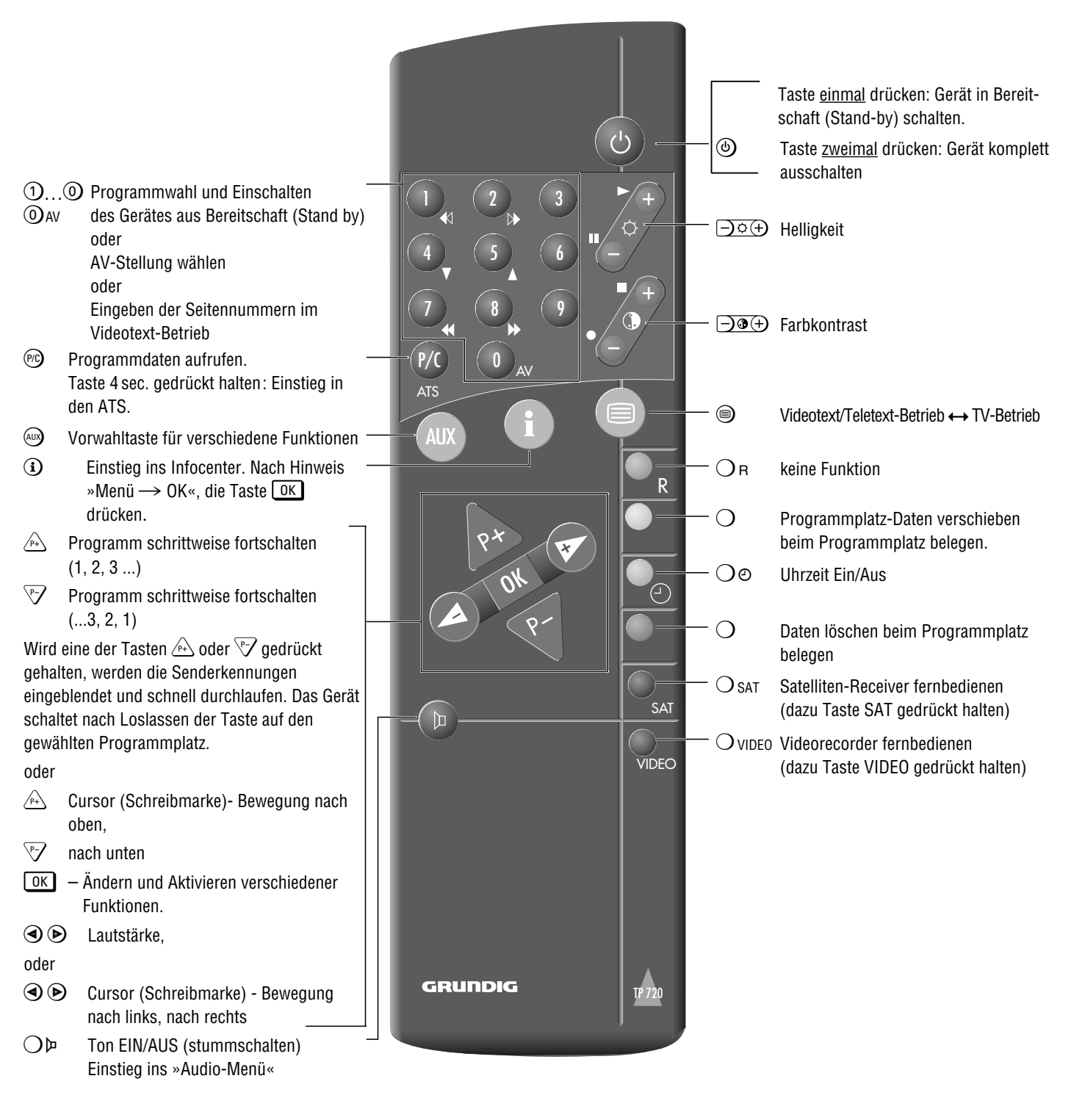

#### Video-Recorder fernbedienen

Mit der Fernbedienung dieses Fernsehgerätes können Sie auch Grundig-Video-Recorder fernbedienen. Welche hierzu geeignet sind, sagt Ihnen Ihr Fachhändler.

Taste  $\bigcirc$  video drücken und gedrückt halten.

Damit schalten Sie die Fernbedienung auf Video-Recorder-Betrieb.

Anschließend die gewünschte Taste drücken.

Entnehmen Sie der folgenden Aufstellung, mit welchen Tasten die Recorderfunktionen ausgelöst werden können.

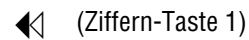

- 
- $(Taste \circledcirc)$  = Aufnahmestart<br>  $(Taste \circledcirc +)$  = Stop
- (Taste  $\mathbf{\odot}$  +)
- 
- 
- **II**  $(Taste \varphi)$  = Pause  $\blacktriangleright$
- 
- - $(Ziffern-Taste 5)$  = Programmplatz +
- $=$  Bildsuchlauf rückwärts
- $\mathcal{P}$  (Ziffern-Taste 2) = Bildsuchlauf vorwärts
	-
	-
- (Ziffern-Taste 7) = schneller Rücklauf
	- (Ziffern-Taste 8) = schneller Vorlauf
		-
	- $(Taste \bullet +)$  = Wiedergabestart
	- $(Ziffern-Taste 4)$  = Programmplatz
		-

#### **... mit dem Audio-Menü**

#### **Audio-Menü aufrufen**

Die Taste  $\bigcirc$  drücken; die Seite »Audio-Menü« wird eingeblendet.

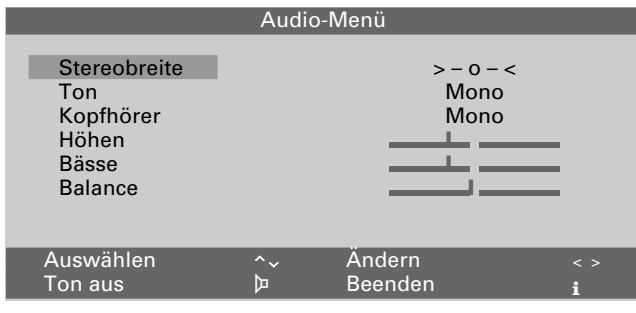

Die Zeile »Stereobreite« ist angewählt.

Das »Audio-Menü« können Sie nach jeder Einstellung mit Taste  $\Omega$  ausblenden.

#### **Stereobreite**

Verbreitert bei Stereo-Sendungen das Klangbild und verbessert es bei Mono-Sendungen.

Ändern mit Taste  $\bigcirc$  oder  $\bigcirc$ .

#### **Ton (Stereo-/Zweiton, Mono)**

Empfängt das Gerät Zweiton-Sendungen, – z. B. einen Spielfilm mit Originalton auf Tonkanal 2 und die synchronisierte Fassung auf Tonkanal 1, – so können Sie

mit der Taste  $\sqrt{ }$  oder  $\sqrt{ }$  die Zeile »Ton« anwählen und

mit den Tasten  $\bigcirc$ ,  $\bigcirc$  den Tonkanal wählen (individuelle Tonkanal-Wahl auch bei Kopfhörer-Betrieb).

Empfängt das Gerät Stereo-Sendungen, schaltet es automatisch auf Stereo-Tonwiedergabe.

Bei schlechter Stereo-Tonwiedergabe können Sie mit den Tasten  $\bigcirc$ ,  $\bigcirc$  auf Ton »Mono« schalten.

Soll die Wiedergabe auf einem Programmplatz ständig in Mono empfangen werden, dann ist als Senderkennung ab der zweiten Stelle »**,**MO« einzugeben.

Siehe Kapitel »Sendernamen neu eingeben«, S.9.

#### Anzeige der Tonübertragungsart

Immer wenn vom Sender die Tonübertragungsart gewechselt wird (z. Beispiel von Mono in Stereo) erfolgt ca 4 sec. die entsprechende Anzeige.

Sie erfolgt auch bei Programmwechsel, jedoch nur bei Tonübertragungsarten die von Mono abweichen.

Mit Taste  $\odot$  kann die Anzeige auf Dauer eingeblendet werden. Ausblenden erneut mit Taste  $(i)$ .

#### **Höhen, Bässe, Balance**

Die Einstellungen dieser Funktionen sind nach Bedarf korrigierbar.

Mit den Taste  $\sqrt{2}$ ,  $\sqrt{4}$  die entsprechende Zeile anwählen. Korrigieren mit der Taste  $\bigcirc$  oder  $\bigcirc$ .

#### **Kopfhörer**

Für den Kopfhörer ist bei den Einstellungen im Audio-Menü wie bei »Ton« vorzugeben.

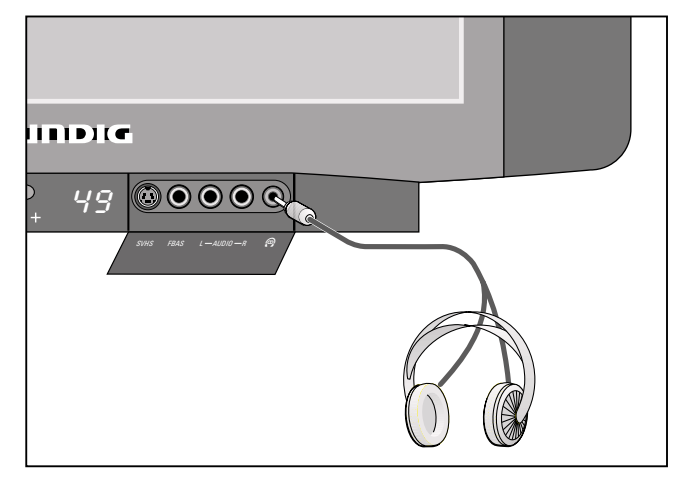

#### **Anschließen**

Kopfhörer-Stecker (3,5 mm ø Klinke) in die Buchse stecken.

#### Kopfhörer-Lautstärke verändern

Taste  $\omega$  drücken, AUX-Menü wird eingeblendet. Verändern mit Tasten  $\bigcirc$ ,  $\bigcirc$ ,

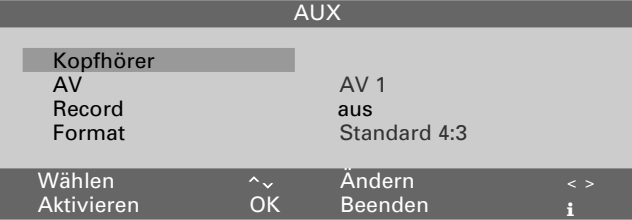

#### **Kontrast und Bildschärfe ändern**

Die Taste  $\Omega$  und danach die Taste OK drücken. Das »GRUNDIG Infocenter« wird eingeblendet.

Die Zeile »Bild-Menü« ist rot hinterlegt.

Die Taste OK drücken.

Das »Bild-Menü« wird eingeblendet.

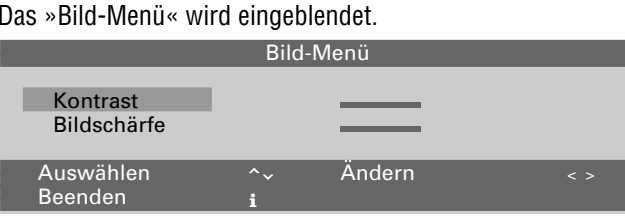

Mit der Taste <a>
<a>
<a>
Mit der Taste <a>
<a>
<a>
Mit der Taste <a>
<a>
<a>
Mit der Taste <a>
<a>
<a>
Mit der Taste <a>
<a>
Coder <a>
Abontrast<br/>
«
oder »Bildschärfe«
<a>
Coder <a>
Coder <a>
Coder <a<br/>
Coder <a>
Co wählen.

Ändern mit den Tasten  $\bigcirc$ ,  $\bigcirc$ ,

Das Fernsehgerät wurde mit maximalem Kontrast getestet, um die Zuverlässigkeit aller Baugruppen zu prüfen. Abhängig vom Gerätestandort und der Raumhelligkeit (Umgebungslicht) ist es jedoch sinnvoll, den Kontrast etwas zu reduzieren um den subjektiv besten Bildeindruck zu erhalten.

#### **Bildformat-Umschaltung**

Taste <a>@ drücken, das AUX-Menü wird eingeblendet

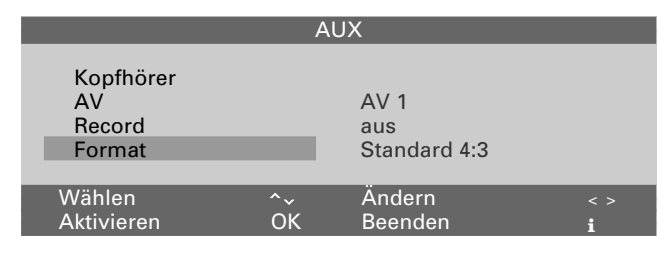

Mit Tasten  $\sqrt{2}$ ,  $\sqrt{4}$  die Menü-Zeile »Format« anwählen. Mit Taste  $\bigodot$  oder  $\bigodot$  das Format umschalten.

AUX-Menü mit Taste  $\Omega$  ausblenden.

#### **Helligkeit und Farbkontrast (Farbstärke) ändern**

Dazu Minus (–) oder Plus (+) der entsprechenden Wipp-Taste  $(Q, \Theta)$  solange drücken, bis der gewünschte Wert erreicht ist.

Helligkeit mit der Taste  $\Box$ 

Farbkontrast (Farbstärke) mit der Taste  $\Box$ <sup> $\Theta$ </sup> $\leftrightarrow$ 

Am Bildschirm wird die entsprechende Skala eingeblendet.

Der veränderte Wert wird angezeigt.

Die zuletzt eingestellten Werte für Kontrast, Farbstärke,Bildschärfe und Helligkeit werden automatisch gespeichert durch:

Wechseln von Programmplatz zu AV-Programmplatz; Wechseln von AV-Programmplatz zu AV-Programmplatz; Schalten in Stand-by; Ausschalten mit der Netztaste.

Vor dem Speichern werden die Werte geprüft. Wurden Werte durch Herunterregeln soweit unterschritten, daß kein vernünftiger Bildeindruck mehr vorhanden ist, erscheinen nach Wiedereinschalten die werkseitigen Einstellungen (Optimalwert).

### **Videotext-Betrieb**

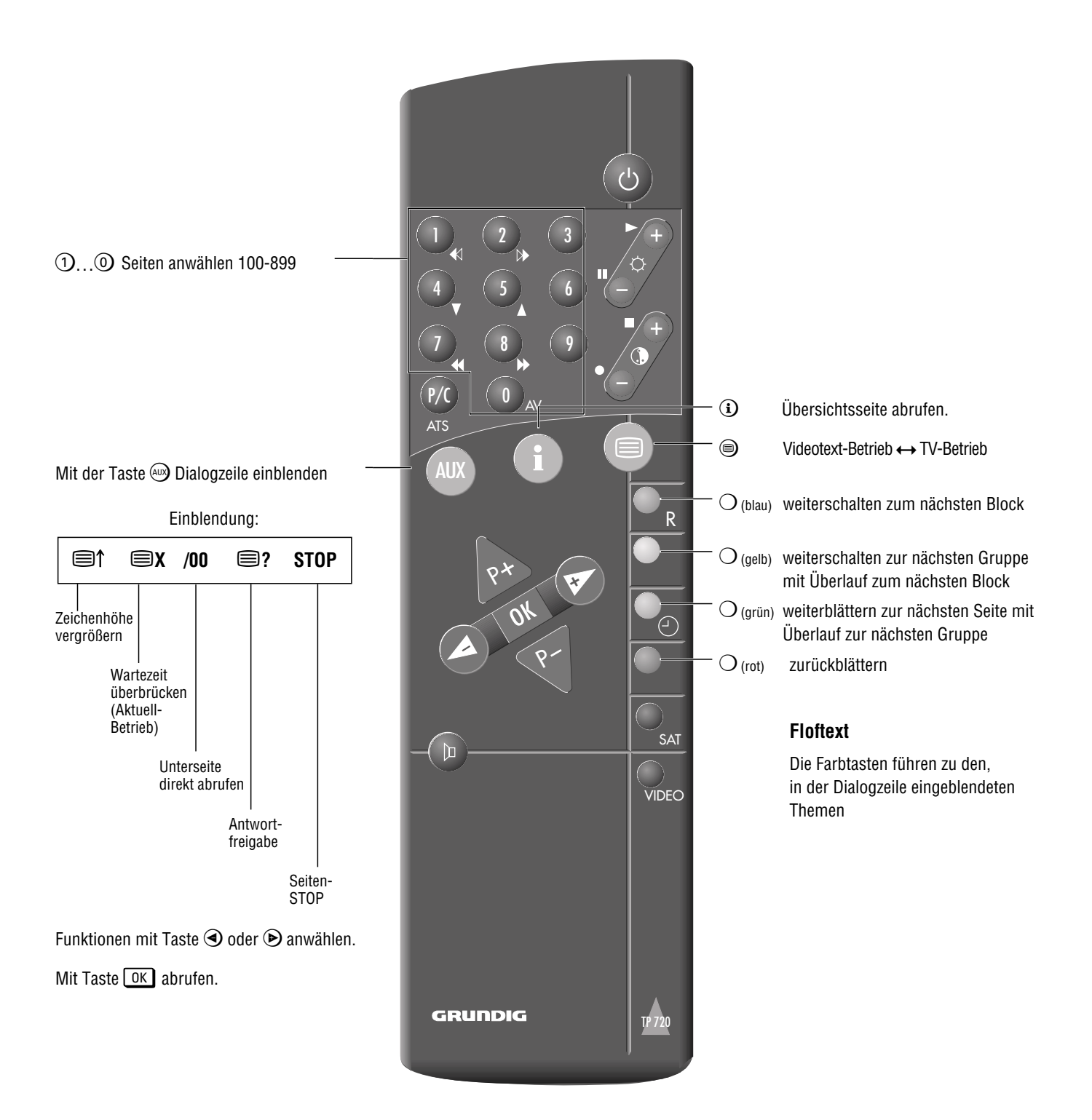

#### **Allgemein**

Videotext nennt man zusätzliche Informationen die gleichzeitig mit dem Fernsehprogramm von den Fernsehsendern ausgestrahlt werden.

Mit einem Videotext-Decoder, eingebaut in Ihr Fernsehgerät, können Sie die zusätzlichen Informationen auf dem Bildschirm sichtbar machen.

Videotext wird in Form von Texten und grafischen Darstellungen oder als Untertitel zu Fernsehprogrammen übertragen.

Untertitel dienen als Hilfe für gehörgeschädigte Personen.

Ihr Fernsehgerät bietet Ihnen mittels Informations-Seiten und Dialog-Zeilen eine einfache Form der Bedienung. Die Angaben in den Dialog-Zeilen benennen Funktionen und die dafür vorgesehenen Tasten.

#### **TOP-FLOF-Videotext**

TOP und FLOF sind neue Verfahren zum vereinfachten und schnellen Anwählen von Videotext-Seiten.

Mit TOP und FLOF können Sie Videotext-Seiten anwählen, ohne daß Ihnen die Seitennummern bekannt sind. Denn alle Videotext-Seiten werden nach Themenkreisen – auch Blöcke genannt –, wie in einem »Karteikasten« geordnet, vom Sender übertragen.

So sind z.B. alle Nachrichten im Block »Aktuelles« zusammengefaßt. Weitere Themenkreise sind z.B. die Blöcke »Sport«, »Fernsehprogramme« und »Service«. Bei TOP-Videotext sind die Blöcke nochmals in mehrere Gruppen unterteilt, bei »Aktuelles« in Politik, Wirtschaft, Kultur usw. Innerhalb der Gruppen befinden sich die Normalseiten.

Die Benutzerführung am Bildschirm macht die Bedienung äußerst einfach und sicher. Am unteren Rand des Bildes wird eine Kommentarzeile eingeblendet und farblich gekennzeichnet. Die angezeigten Farben finden Sie auf der Fernbedienung wieder. Bei TOP-Betrieb zeigt das gelbe Feld die nächste Gruppe im aktuellen Block. Das blaue Feld gibt den nächsten Block an.

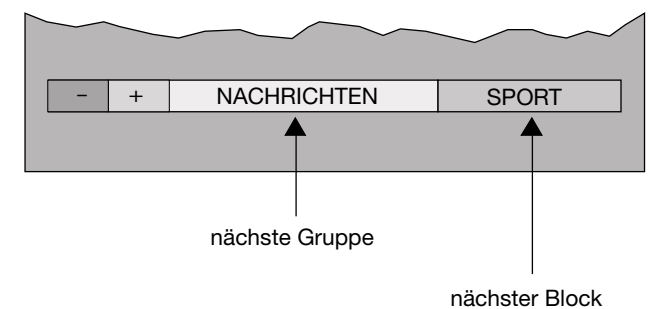

Von Block zu Block schalten Sie mit der blauen Taste der Fernbedienung, von Gruppe zu Gruppe mit der gelben, und von Seite zu Seite blättern Sie mit der grünen Taste vorwärts. Die rote Taste führt Sie zurück.

Bei FLOF-Betrieb erscheint eine Themenauswahl in farbiger Schrift. Die Farbtasten der Fernbedienung führen Sie zu den eingeblendeten Themen.

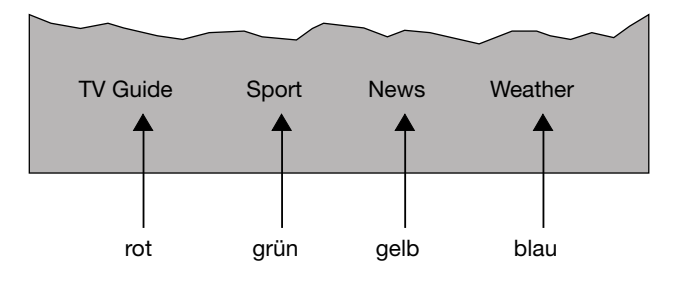

TOP und FLOF bringen Sie somit schnell, einfach und sicher ans Ziel – zur gewünschten Videotext-Seite.

Wird vom Sender kein TOP- oder FLOF-Videotext gesendet, erscheint ein Balken mit vier farbigen Feldern.

Mit den Tasten (rot, grün, gelb oder blau) können Sie die angebotenen Seiten abrufen.

#### Hinweis

Ist das Antennensignal nicht einwandfrei, z.B. verrauscht, so können Videotextseiten u.U. fehlerhaft wiedergegeben werden. Bringt das Feinabstimmen am TV-Gerät keine Verbesserung, dann lassen Sie bitte Ihre Antennenanlage überprüfen.

#### **Das sollten Sie wissen**

Für den Videotext-Betrieb »TOP« werden vom Sender zusätzliche Informationen benötigt. Bitte warten Sie deshalb einige Zeit nach dem Einschalten bzw. Programmwechsel, bis der TOP-Decoder seinen Speicher eingelesen hat und alle Informationen zur Verfügung stehen.

Mit der Taste  $\textcircled{}$  gelangen Sie aus jeder Betriebsart sofort wieder in den normalen Fernsehbetrieb.

Bitte beachten Sie jeweils die eingeblendete Benutzerführung am unteren Bildschirmrand.

### **Videotext-Betrieb**

#### **Bedienen**

Wählen Sie mit den Ziffern-Tasten  $\mathbb{O}...\mathbb{O}$  das Fernsehprogramm, dessen Videotext-Seiten Sie abrufen möchten.

#### **Videotext einschalten/ausschalten**

Taste (b) der Fernbedienung drücken.

Übersichts-Seite 100 oder die zuletzt gesehene Videotext-Seite erscheint.

Taste  $\textcircled{\small{}}$  drücken, Videotext ist ausgeschaltet

#### **TOP-Betrieb**

Ein rotes, grünes, gelbes und ein blaues Schriftfeld sind im Bild unten sichtbar. Analog dazu finden Sie die farblich gekennzeichneten Tasten auf der Fernbedienung.

Mit der Taste  $\bigcirc$  (rot) blättern Sie zurück.

Mit der Taste  $\bigcirc$ (grün) blättern Sie weiter zur nächsten vorhandenen Seite (mit Überlauf zur nächsten Gruppe).

Mit der Taste  $\bigcirc$  (gelb) schalten Sie weiter zur nächsten Gruppe. Nach der letzten Gruppe des angewählten Blockes gelangen Sie automatisch zum nächsten Block (Überlauf).

Mit der Taste  $\bigcirc$  (blau) schalten Sie von Block zu Block.

#### **Seiten abrufen**

Nummer der gewünschten Seite mit den Ziffern-Tasten 1…0**dreistellig** eingeben.

– Die Seitennummer steht am oberen Bildrand und die Seite erscheint nach kurzer Zeit.

Mit der Taste  $\circledast$  können Sie die zuletzt gesehene Seite anwählen.

#### **Übersichtsseite abrufen**

Sie können direkt auf den Programmvorschaublock (bei TOP-Text) oder auf die Übersichtsseite der jeweiligen Sendeanstalt schalten.

Taste (i) drücken.

Es erscheint der Programmvorschaublock oder die Übersichtsseite.

#### **Mehrfachseiten/Seiten-Stop**

Unter einer Seitennummer können mehrere Unterseiten zusammengefaßt sein, die von der Sendeanstalt in einem bestimmten Zyklus automatisch »weitergeblättert« werden. Markiert sind Unterseiten durch eine Einblendung unter der Uhrzeit, z.B. 3/6 bedeutet, Sie sehen die dritte von sechs Unterseiten.

Wollen Sie eine Unterseite länger betrachten, drücken Sie

die Taste <a>. Die Dialogzeile wird eingeblendet.

Mit Taste  $\odot$  oder  $\odot$  das Symbol STOP anwählen.

Taste <sup>OK</sup> drücken.

im Bild oben wird »STOP« eingeblendet. Der Inhalt der gezeigten Seite wird nun »festgehalten«, nicht mehr aktualisiert, und nicht mehr auf weitere Unterseiten umgeschaltet.

Taste **OK** drücken.

die Funktion »STOP« ist aufgehoben, es erscheint die aktuelle Unterseite.

Die Funktion kann auch – ohne Aufruf der Dialogzeile – mit der Taste  $\bigcirc$  durchgeführt werden.

#### **Unterseite direkt abrufen**

Taste  $\omega$  drücken (Dialogzeile wird eingeblendet).

Mit Taste  $\Theta$  oder  $\Theta$  das Symbol /00 anwählen.

Taste <sup>OK</sup> drücken

In der Dialogzeile-Zeile erscheint die angewählte Seitennummer z.B. 155/----.

Mit den Zifferntasten die gewünschte Unterseite vierstellig eingeben. Z.B. die zweite Seite, Reihenfolge 0002. Die gewünschte Unterseite wird gesucht und angezeigt.

Taste **OK** drücken, die Funktion ist aufgehoben.

Die Funktion kann auch – ohne Aufruf der Dialogzeile – mit der linken Seite der Wipptaste **Do**⊕ durchgeführt werden.

#### **Zeichenhöhe vergrößern**

Taste  $\mathcal{Q}$  drücken (Dialogzeile wird eingeblendet).

Mit Taste  $\odot$  oder  $\odot$  das Symbol  $\bigcirc$  anwählen.

Aufeinander folgendes Drücken der Taste <sup>OK</sup> bewirkt: doppelte Schrifthöhe obere Bildhälfte, doppelte Schrifthöhe untere Bildhälfte, **Normalbild** 

Die Funktion kann auch – ohne Aufrufen der Dialogzeile – mit der rechten Seite der Wipptaste  $\Box$  oder changeführt werden.

#### **Antwort-Freigabe**

Freigabe auf bestimmten Videotext-Seiten, z.B. bei Lösungen von Rätseln oder VPS-Zeiten zum Programmieren eines Video-Recorders.

Taste  $\omega$  drücken. (Dialogzeile wird eingeblendet)

Mit Taste  $\odot$  oder  $\odot$  das Symbol  $\boxdot$ ? anwählen.

Taste <sup>OK</sup> drücken. die verdeckten Informationen werden sichtbar.

Taste <sup>OK</sup> drücken. die Funktion »Antwort« ist aufgehoben.

Die Funktion kann auch – ohne Aufruf der Dialogzeile – mit der Taste  $\odot$  durchgeführt werden.

#### **Fernsehen während des Videotext-Betriebes**

#### **Aktualisieren einer Seite – Wartezeiten überbrücken**

Die Videotext-Redaktion aktualisiert bestimmte Videotext-Seiten. So werden z.B. die Devisenkurse auf den neuesten Stand gebracht, Sportmeldungen nachgetragen oder eine letzte Meldung nachgereicht.

Angenommen, Sie wollen fernsehen und dennoch informiert werden, dann wählen Sie zuerst die betreffende Seite und

drücken danach die Taste  $\circledast$  (Dialogzeile wird eingeblendet).

Mit Taste  $\odot$  oder  $\odot$  das Symbol  $\boxdot X$  anwählen.

Taste <sup>OK</sup> drücken.

Sie sehen das Fernsehbild und am oberen Bildrand eingeblendet das Videotext-Symbol.

Erscheint in der Infozeile z. B. S143, dann

Taste **OK** drücken. Die Videotext-Seite erscheint mit aktuellem Inhalt.

Sie können diese Funktion ebenfalls zur Überbrückung von Wartezeiten verwenden, während Ihr Videotext-Decoder eine Seite sucht. Ist die Seite gefunden, erscheint in der Infozeile z. B. S143.

#### **Page catching,**

d.h. Seiten wählen ohne die Seitennummer einzutippen. Mittels Cursor können Sie die gewünschte Videotext-Seiten aus Übersichts-Seiten (Seiten, in denen sich dreistellige Seitennummern befinden) direkt anwählen.

Taste  $\stackrel{\frown}{\leftrightarrow}$  oder  $\stackrel{\frown}{\vee}$  drücken.

Am oberen Bildrand wird »Page Catching« eingeblendet.

Bei der ersten bzw. letzten Seitennummer der Übersicht blinkt ein rechteckiger Lichtpunkt (Cursor).

Mit den Tasten  $\stackrel{\frown}{\longrightarrow}$  oder  $\stackrel{\frown}{\triangledown}$  den Cursor zur gewünschten Seitennummer bringen.

Taste <sup>OK</sup> drücken. Die Seite erscheint im Bildschirm.

#### **Security/Timer-Funktionen**

Damit können Sie kindergefährdende Sendungen sperren; alle Programme sperren; zu einer gewünschten Zeit aus-(Sleep Timer) und/oder ein-

schalten lassen (Wake up Time).

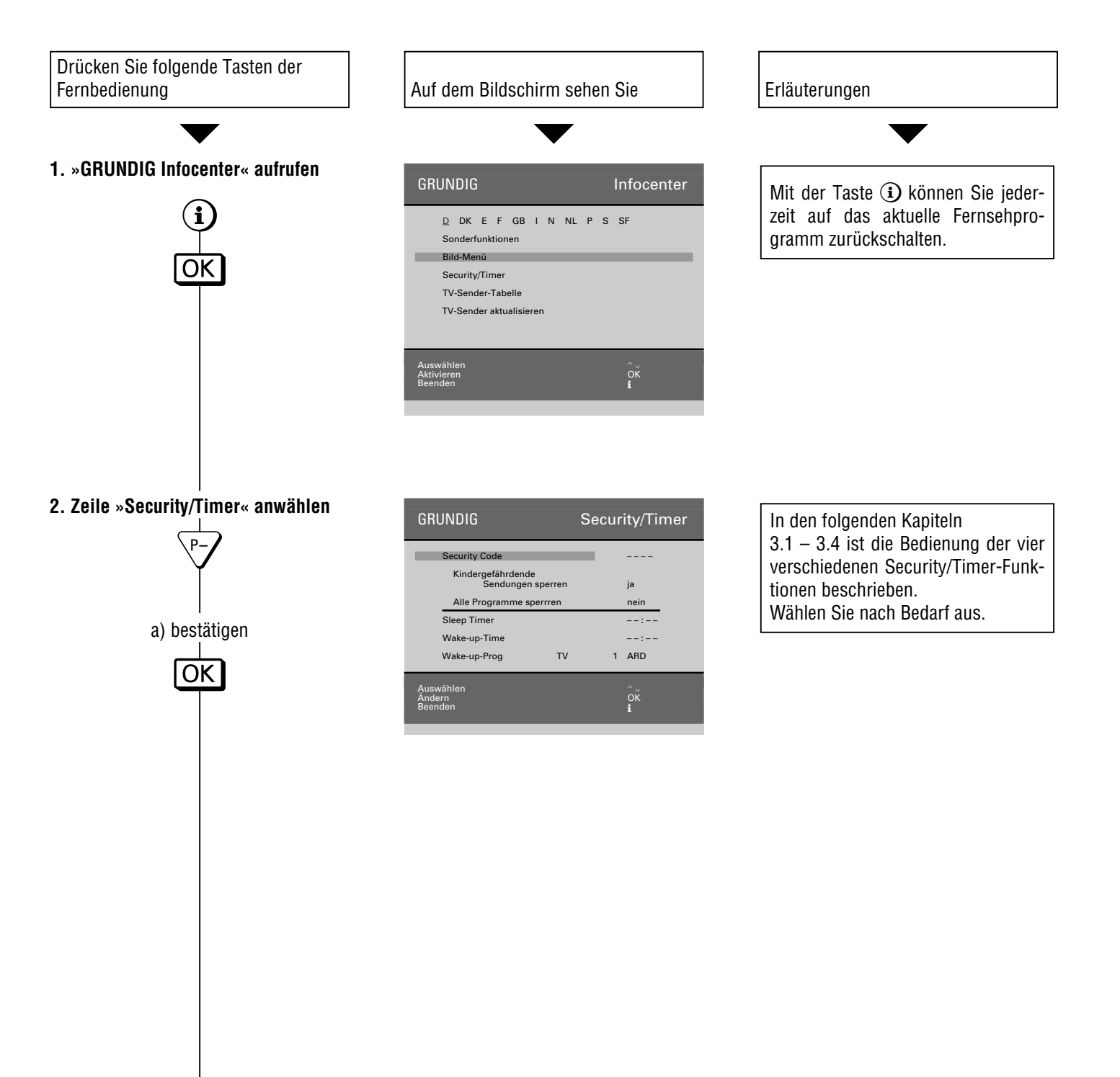

### **Komfortfunktionen**

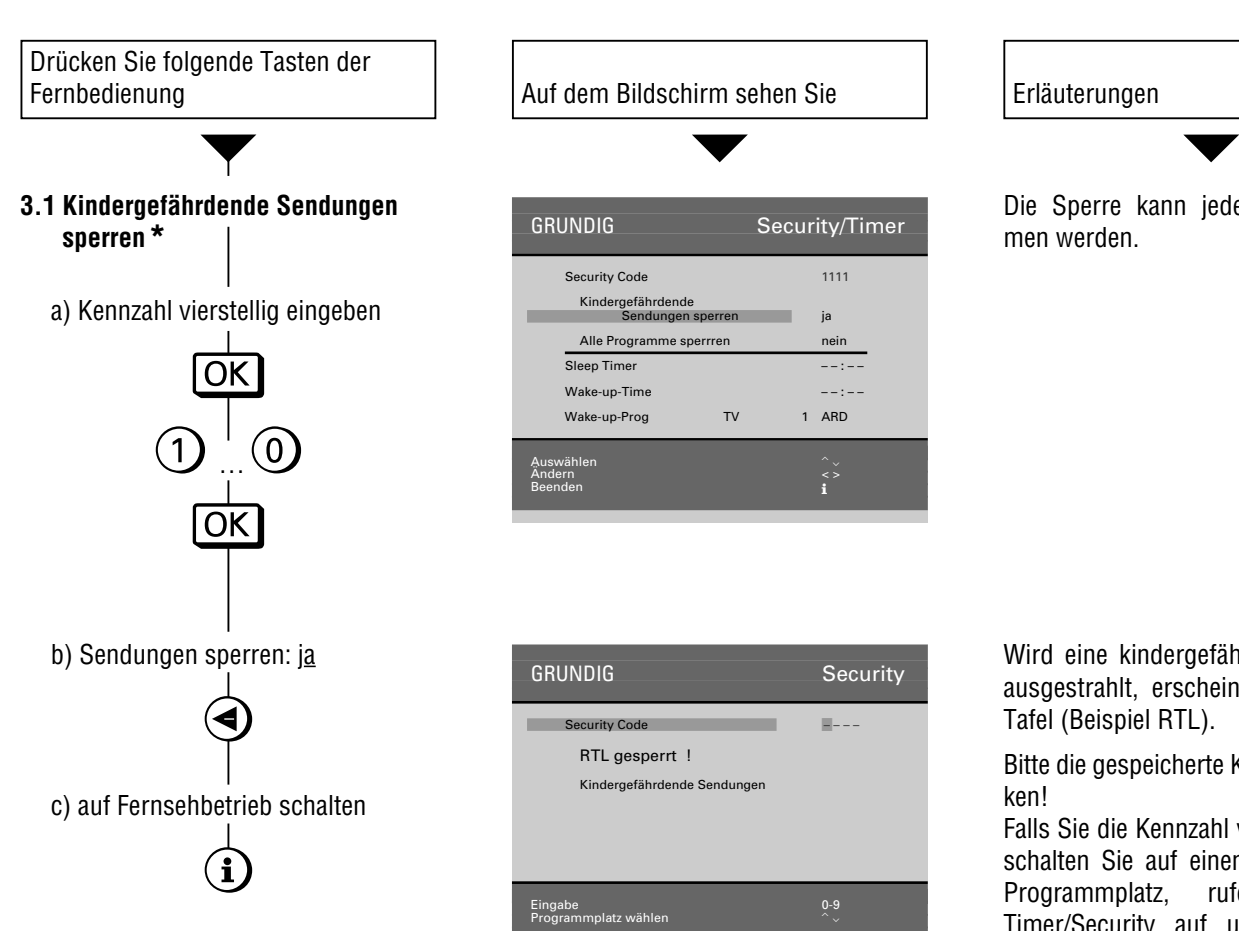

**3.2 Alle Programme sperren \***

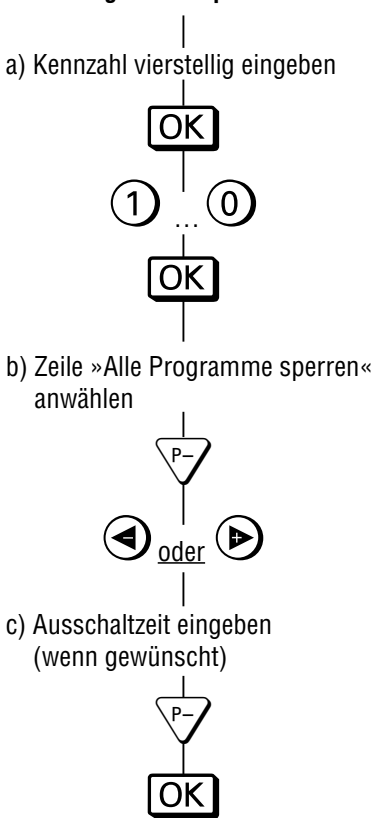

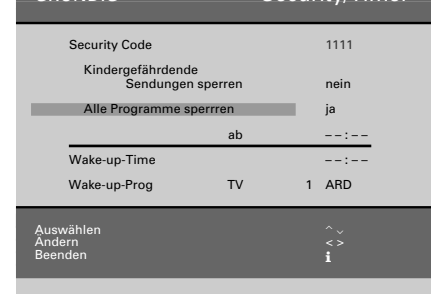

GRUNDIG Security/Timer

GRUNDIG Security/Timer Security Code 1111 Kindergefährdende Sendungen sperren ja Alle Programme sperrren nein

Wake-up-Prog TV 1 ARD Auswählen Ändern < > enden<br>Beenden in de bestaan de bestaan is de bestaan is de bestaan is de bestaan is de bestaan is de bestaan is de b

GRUNDIG Security Security Code n– – – –

Eingabe 0-9 Programmplatz wählen

RTL gesperrt ! Kindergefährdende Sendungen

Sleep Time Wake-up-Time

> Wird eine kindergefährdende Sendung ausgestrahlt, erscheint nebenstehende Tafel (Beispiel RTL).

Die Sperre kann jederzeit vorgenom-

men werden.

Bitte die gespeicherte Kennzahl gut merken!

Falls Sie die Kennzahl vergessen haben, schalten Sie auf einen nichtgesperrten Programmplatz, rufen die Seite Timer/Security auf und drücken die Taste OK. Ein »Schlüssel« auf der letzten Seite (Umschlag) hilft Ihnen dann weiter.

Nach dem Ausschalten (automatisch oder mit der Taste  $\circledcirc$ ) kann das Gerät durch Unbefugte nicht benutzt werden.

Bitte die gespeicherte Kennzahl gut merken!

Falls Sie die Kennzahl vergessen haben, hilft Ihnen ein Schlüssel auf der letzten Seite (Umschlag) weiter.

**\*** Die Bedienschritte 1 und 2 von Seite 17 müssen durchgeführt sein.

### **Komfortfunktionen**

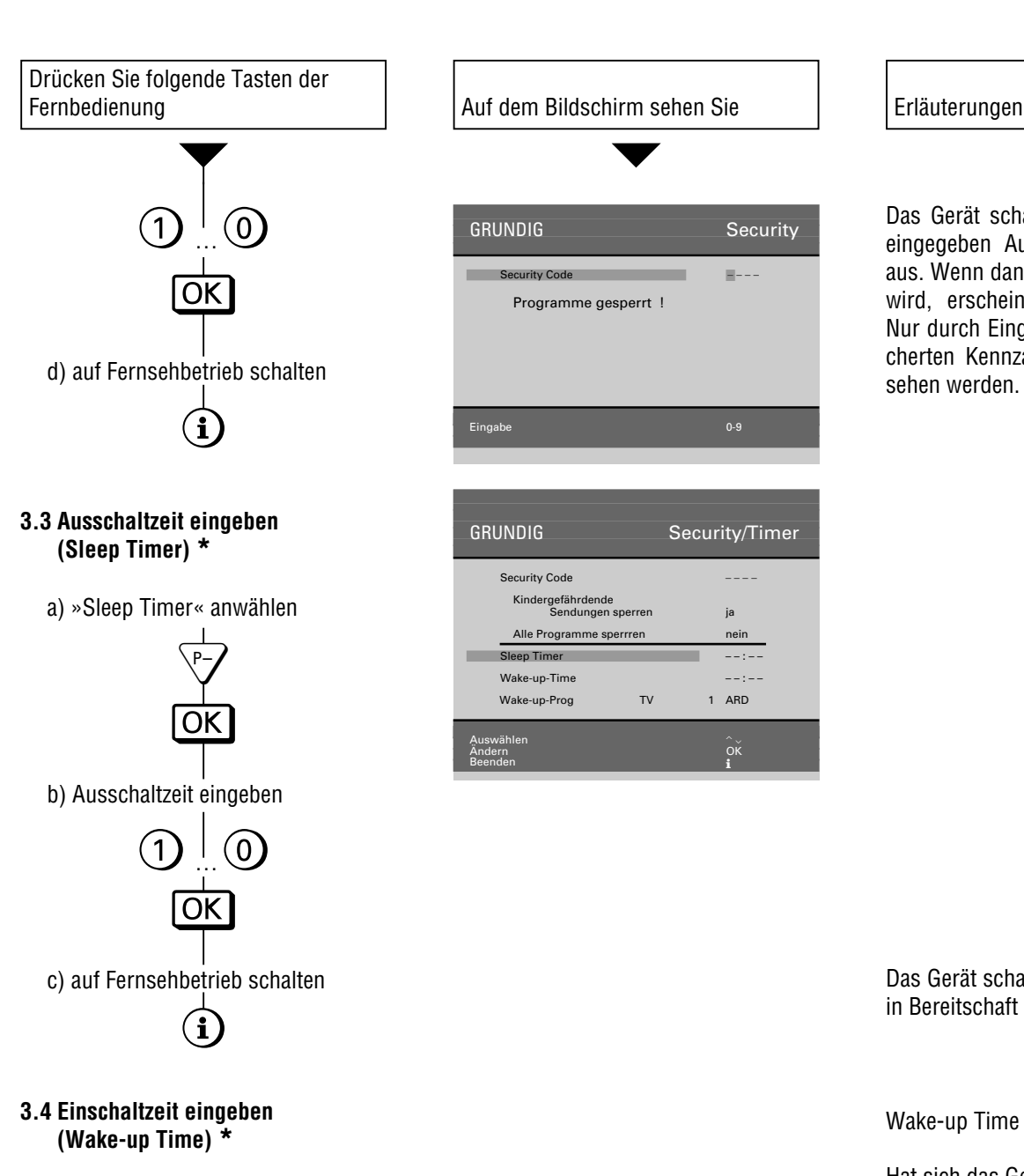

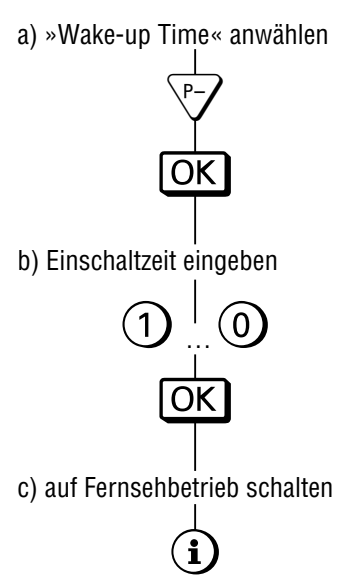

GRUNDIG Security/Timer Security Code Kindergefähr Sendungen sperren ja Alle Programme s Sleep Timer – – : – – Wake-up-Tin Wake-up-Prog TV 1 ARD .<br>Auswählen in der Stadt auswählen in der Stadt auswählen in der Stadt auswählen in der Stadt auswählen in der S Ändern OK Andern<br>Beenden in de bestaan de beskryfte beskieden is de beskieden is de beskieden is de beskieden is de beskieden<br>De beskieden is de beskieden is de beskieden is de beskieden is de beskieden is de beskieden is de beskied

GRUNDIG Security

Security Code n– – – – Programme gesperrt !

Eingabe 0-9

GRUNDIG Security/Timer

Security Code – – – – Kindergefährdende Sendungen sperren ja

Wake-up-Prog TV 1 ARD .<br>Auswählen in der Stadt auswählen in der Stadt auswählen in der Stadt auswählen in der Stadt auswählen in der S Ändern OK enden<br>Beenden in de bestaan de bestaan de bestaan de bestaan de bestaan de bestaan de bestaan de bestaan de bestaan

Alle Programme sperrren Sleep Timer Wake-un-Time

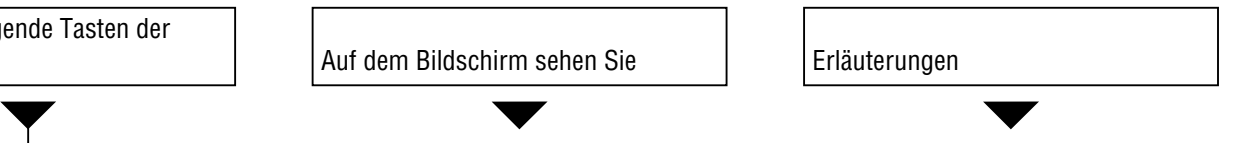

Das Gerät schaltet nach Erreichen der eingegeben Ausschaltzeit automatisch aus. Wenn danach wieder eingeschaltet wird, erscheint nebenstehende Tafel. Nur durch Eingeben der vorher gespeicherten Kennzahl kann wieder ferngesehen werden.

Das Gerät schaltet zur eingestellten Zeit in Bereitschaft (Stand-by).

Wake-up Time = Weckzeit

Hat sich das Gerät über Wake-up Tim eingeschaltet und erhält danach keinen Befehl von der Fernbedienung, schaltet es nach 30 Minuten in Bereitschaft (Stand-by)

Mit der Funktion »Wake-up Prog« (letzte Zeile in diesem Menü) wird der Programmplatz vorgewählt, dessen Programm zur Weckzeit erscheinen soll.

Damit das Gerät zur eingegebenen Einschaltzeit einschalten kann, muß es in Bereitschaft (Stand-by) geschaltet werden.

**\*** Die Bedienschritte 1 und 2 von Seite 17 müssen durchgeführt sein.

#### **Sonderfunktionen**

#### **Menü »Sonderfunktionen« aufrufen**

GRUNDIG Infocenter mit der Taste  $\Omega$  und  $\overline{OK}$  aufrufen.

Cursor-Taste  $\sqrt{d}$  drücken: »Sonderfunktionen« ist farbig hinterlegt.

Taste OK drücken.

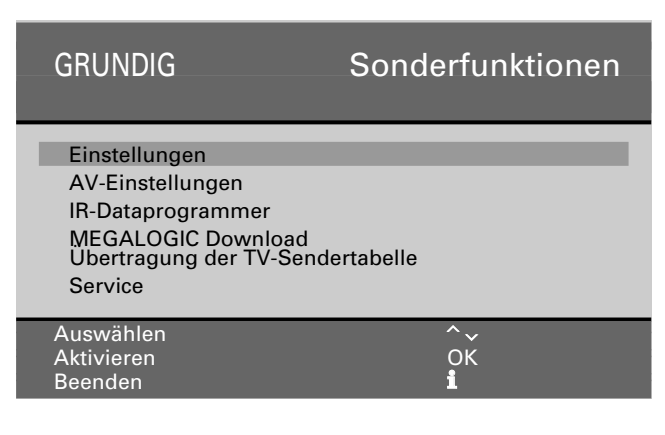

#### **Menü »Einstellungen« aufrufen**

Taste OK drücken. »Lautstärke« ist farbig hinterlegt.

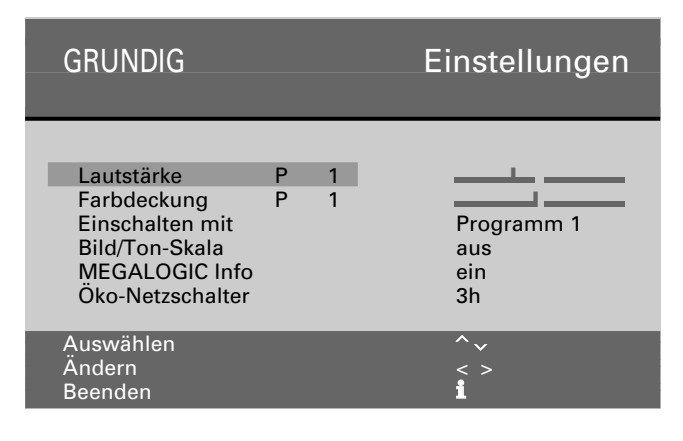

#### **Lautstärke**

Empfangen Sie ein Programm, dessen Lautstärke gegenüber anderen abweicht (zu laut oder zu leise), können Sie sie anpassen.

Mit der Taste  $\bigcirc$  oder  $\bigcirc$  die Lautstärke ändern. Es wird immer nur die Lautstärke des Programmes verändert, dessen Programmplatz momentan angewählt ist.

#### **Farbdeckung**

Mit der Taste  $\sqrt{\frac{1}{2}}$ die Zeile »Farbdeckung« anwählen. Zeile erscheint farbig hinterlegt.

Mit der Taste  $\bigcirc$  oder  $\bigcirc$  die Farbdeckung ändern. Es wird immer nur die Farbdeckung des Programmes verändert, dessen Programmplatz momentan angewählt ist.

Zurückschalten zum TV-Programm mit der Taste  $\Omega$ .

#### **Einschalten mit ...**

Wenn Sie das Gerät häufig als AV-Monitor einsetzen- z.Beispiel zusammen mit einer Camera als Überwachungsanlage – kann mit dieser Funktion dem AV-Programmplatz Vorrang eingeräumt werden. D.h. nach dem Einschalten kommt anstelle des Programmplatzes P1 der AV-Programmplatz.

Anwählen mit  $\sqrt[p]{ }$ , ändern mit  $\bigcirc$  oder  $\bigcirc$ .

#### **Bild/Ton-Skala**

Mit der Taste <a>
G<br/>ide Position »Bild/Ton-Skala« farbig hinterlegen.

Mit der Taste  $\odot$  oder  $\odot$  wählen ob Skaleneinblendungen, wie z. Beispiel

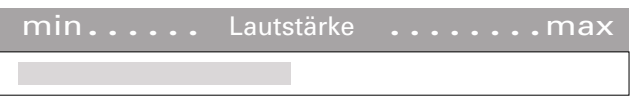

– erwünscht sind.

#### **MEGALOGIC Info**

Mit MEGALOGIC können Informationen vom jeweiligen Video-Recorder-Betrieb eingeblendet werden.

Unabhängig vom Fernsehbetrieb werden Sie – kurz eingeblendet – darüber informiert, welche Video-Recorder-Funktion gerade "abläuft".

Zum Beispiel: Datenübertragung der Sendertabelle, Wiedergabe, Aufnahme, Vorlauf usw.

Mit der Taste  $\sqrt{2}$ die Position »MEGALOGIC Info« farbig hinterlegen.

Mit der Taste  $\bigcirc$  oder  $\bigcirc$  wählen ob Einblendungen erwünscht sind oder nicht.

Wenn kein Video-Recorder mit MEGALOGIC-Funktionen angeschlossen ist, wählen Sie »aus«.

#### **Öko-Netzschalter**

Damit kann das Gerät so voreingestellt werden, daß es sich – nach einer von Ihnen bestimmten Zeit (Auswahl 1h-4h) – aus der Funktion Stand-by komplett abschaltet. Sie sparen damit Energie.

Diese energiesparende Maßnahme greift nicht, wenn eine Weckzeit (Siehe Seite 19, Kapitel »Einschaltzeit eingeben«) eingegeben wurde.

#### **Sonderfunktionen**

#### **Menü »Sonderfunktionen« aufrufen**

GRUNDIG Infocenter mit der Taste  $\Omega$  und OK aufrufen.

Cursor-Taste  $\sqrt{d}$  drücken: »Sonderfunktionen« ist farbig hinterlegt.

Taste OK drücken.

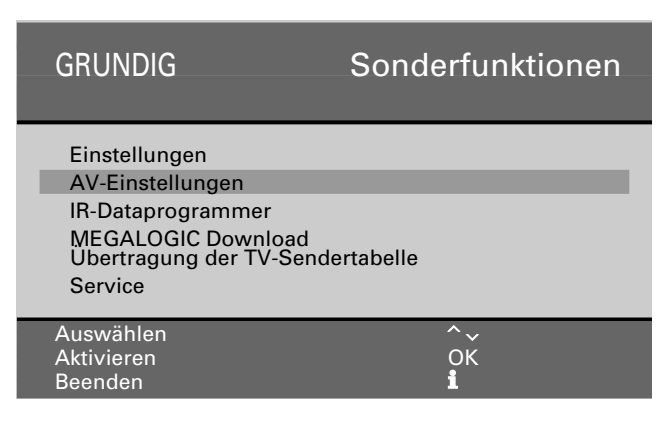

#### **AV-Einstellungen**

Der Menüteil »AV-Einstellungen« ist ab Seite 22 beschrieben.

#### **IR-Dataprogrammer / Service**

Die Funktionen IR-Dataprogrammer und Service sind nur für den Fachhändler. Die Funktion Service ist durch eine Kennzahl geschützt.

#### **Übertragung TV-Sendertabelle zum Video-Recorder (VCR)**

Das Fernsehgerät ist mit dem MEGALOGIC-System ausgerüstet.

Mit einem Video-Recorder dieses Systems bietet sich Ihnen ein besonderer Bedienkomfort.

Sie können die programmplatzbezogenen Daten (gespeicherte Programme) des Fernsehgerätes dem Video-Recorder (VCR) übertragen.

Ein Programmieren der Programme am VCR ist damit überflüssig.

Es können dann sofort Aufnahmen vom Fernsehgerät vorgenommen werden.

Hierzu müssen Fernsehgerät (an Buchse AV 2) und Video-Recorder mit einem EURO-AV-Kabel (voll beschaltet) verbunden werden .

Mit der Taste  $\sqrt{z}$ die Position

»Übertragung TV-Sendertabelle zum VCR« farbig hinterlegen und Taste OK drücken.

Der Hinweis »Übertragung TV-Sendertabelle« sowie Programmplatznummer und Senderkennung werden eingeblendet. Nach der Übertragung erfolgt automatisch Fernsehbetrieb.

Das Fernsehgerät ist mit verschiedenen Buchsen ausgestattet. Daran können verschiedene Zusatzgeräte-wie z. Beispiel Video-Recorder, SAT-Receiver, Video-Camera usw.-angeschlossen werden. Damit können Sie Aufnahmen, Wiedergaben, Überspielungen usw. vornehmen. Zuvor muß das jeweilige Zusatzgerät an das Fernsehgerät angepaßt werden. Hierzu dient das Menü »AV-Einstellungen«.

#### **...für Video-Recorder**

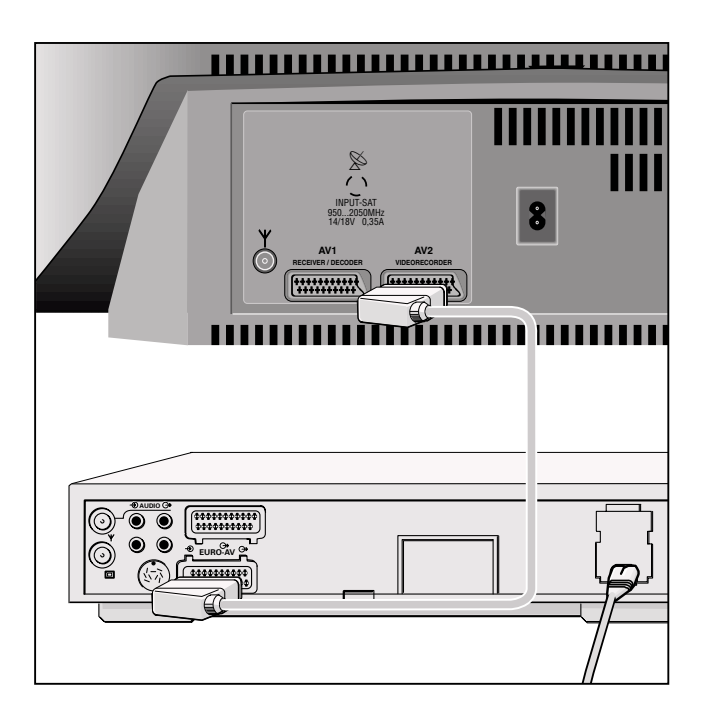

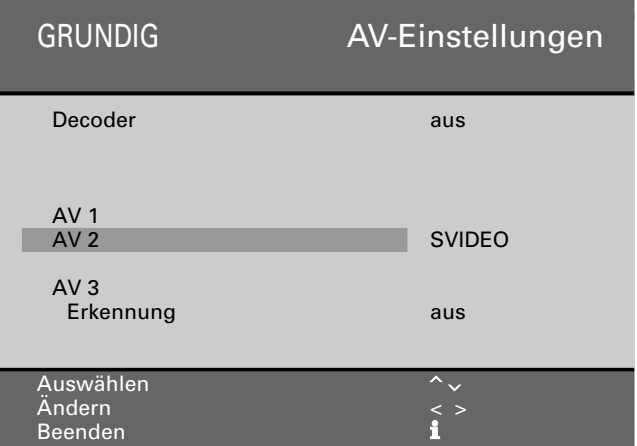

#### Es ist folgendermaßen aufzurufen

Taste  $\Omega$  und  $\overline{OR}$  drücken; Einblendung: Menü »Infocenter« Taste A drücken; Zeile »Sonderfunktionen »ist farbig hinterlegt Taste <sup>OK</sup> drücken; Einblendung: Menü »Sonderfunktionen« Taste <sup>7</sup> drücken; Zeile »AV-Einstellungen« ist farbig hinterlegt Taste <sup>OK</sup> drücken; Einblendung: Menü »AV-Einstellungen«.

#### **Video-Recorder-Wiedergabe**

#### Anschließen

Video-Recorder an Buchse AV 2

#### Bedienen

Menü »AV-Einstellungen« aufrufen (siehe oben)

Mit Taste  $\sqrt[n]{}$  oder  $\sqrt[n]{}$  »AV2« anwählen (farbig hinterlegen).

Mit Taste  $\odot$  oder  $\odot$  zwischen »Video« und »SVIDEO« wählen (je nach angeschlossenem Video-Recorder).

Menü mit Taste  $\Omega$  ausblenden.

Video-Recorder starten.

Am Bildschirm sehen Sie die Recorder-Wiedergabe und kurzzeitig die Einblendung [AV 2 VIDEO] bzw. [AV 2 SVIDEO].

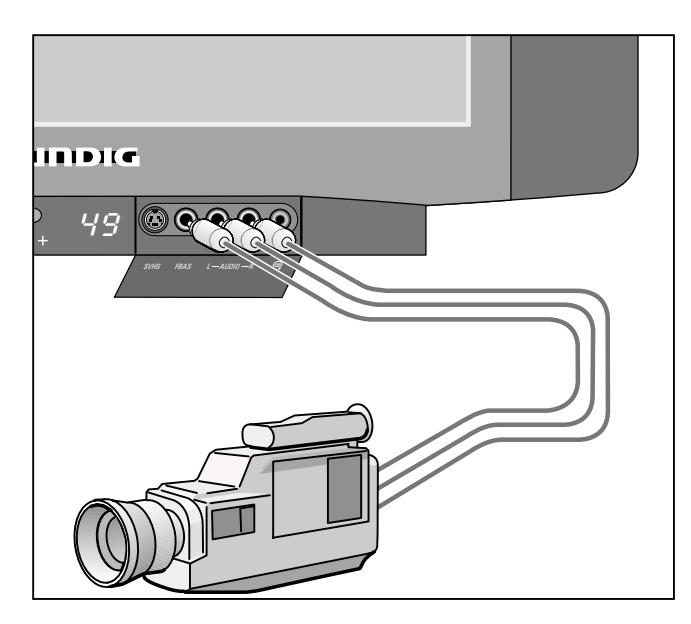

#### **Wiedergabe**

#### Anschluß des Bildsignales

Verbinden Sie die Buchse VIDEO IN mit der entsprechenden Bild-Buchse des Camera-Recorders.

#### Anschluß desTonsignales

Verbinden Sie die Buchsen L AUDIO IN R mit den Tonbuchsen des Camera-Recorders. Bei Mono-Wiedergabe ist die Buchse L AUDIO IN mit der entsprechenden Tonbuchse am Camera-Recorder zu verbinden.

#### Bedienen

Menü »AV-Einstellungen« aufrufen (s. Seite 22). »Erkennung« anwählen und »autom« einstellen. Bei evtl. Störungen wählen Sie »aus«. »Buchse« anwählen und »Video« einstellen.

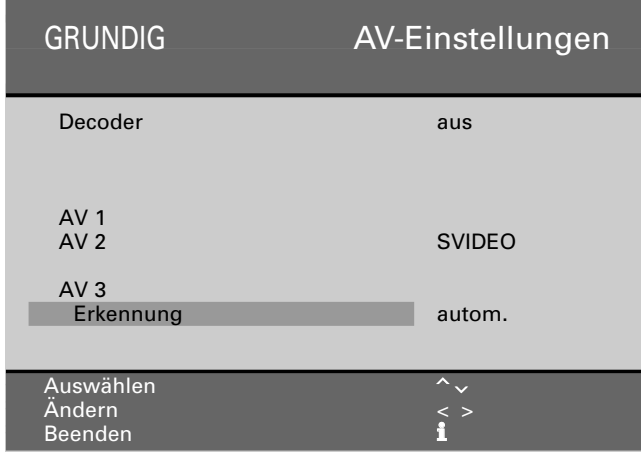

Menü mit Taste **D** ausblenden. Wiedergabe des Camera-Recorders starten. Am Bildschirm sehen Sie die Camera-Recorder-Wiedergabe.

#### **… für Camera-Recorder (VHS, Video 8) … für S-VHS-Video-, S-VHS-Camera- oder Hi8-Camera-Recorder**

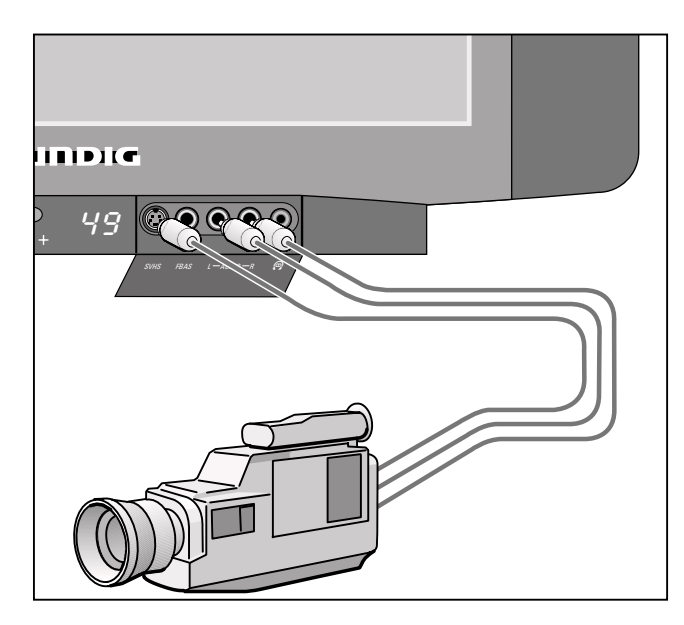

#### **Wiedergabe**

#### Anschließen

Camera an Buchse AV 2. Menü »AV-Einstellungen« aufrufen (s. Seite 22). Buchse AV 2 anwählen und »S VIDEO« auswählen. Menü mit Taste  $\Omega$  ausblenden.

Wiedergabe des Camera-Recorders starten. Am Bildschirm sehen Sie die Camera-Recorder-Wiedergabe.

#### **... für Satelliten-Receiver**

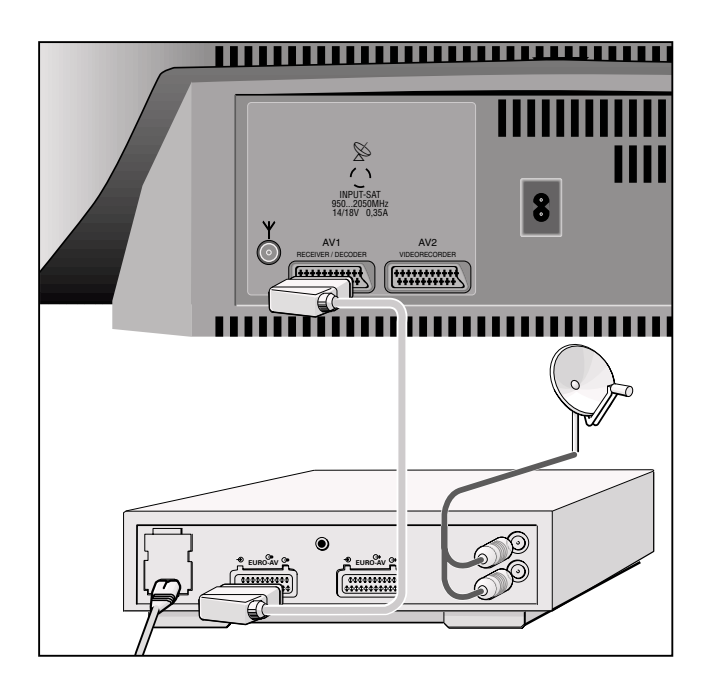

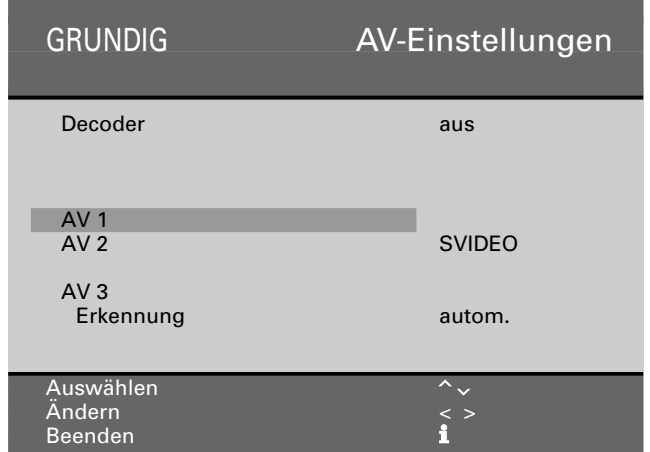

#### **Anschließen**

SAT-Receiver an Buchse AV 1.

#### Bedienen

Menü »AV-Einstellungen« aufrufen (s. Seite 22). (Decoder auf »aus« stellen), Menü ausblenden, Mit Taste

0AV den Programmplatz AV 1 aufrufen.

SAT-Receiver einschalten.

Taste  $\bigcirc$ sat drücken und gedrückt halten und gewünschten Programmplatz des Satelliten-Receivers mit den Ziffern-Tasten **(O... o** eingeben.

#### **... für Descrambler (Decoder)**

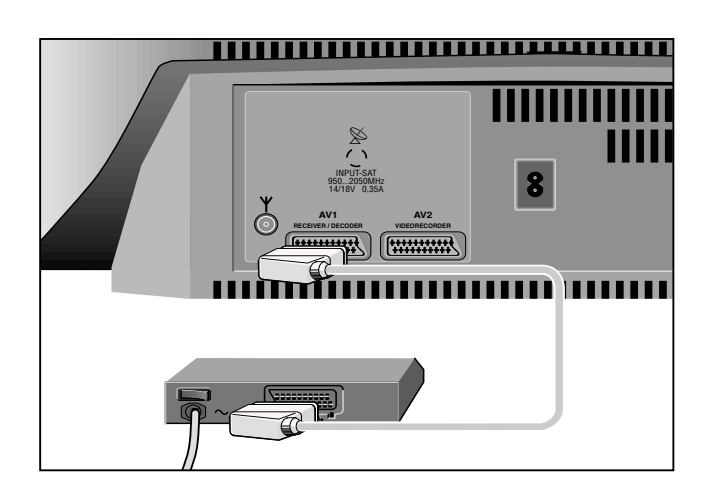

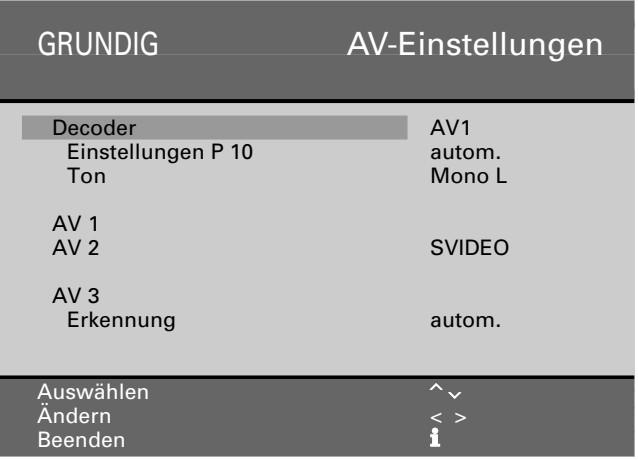

#### **Anschließen**

Decoder an Buchse AV 1

#### Bedienen

Wählen sie am Gerät den Programmplatz mit dem veschlüsselten Programm (im Beispiel P 10).

Menü »AV-Einstellungen« aufrufen (s. Seite 22). »Decoder« anwählen und »AV 1« auswählen.

Menü ausblenden,

Wenn im Menü-Teil »AV-Einstellungen« die Anwahl »Einstellungen« oder »Ton« getroffen wird, ist immer »autom« (Automatik-Betrieb) vorgegeben (werkseitige Voreinstellung). Im Normalfall braucht dies nicht verändert zu werden.

Bei Zusatzgeräten aber, die nicht den technisch notwendigen Stand dieses Fernsehgerätes aufweisen, kann es u.U. notwendig sein, eine andere Einstellung vornehmen zu müssen. Dann wenden Sie sich bitte an Ihren Fachhändler.

Wenn Sie einen Video-Recorder an Buchse AV 2 angeschlossen haben, sollte der Decoder am Video-Recorder angeschlossen werden.

### **... für Video-Recorder ... für Satelliten-Receiver ... für Descrambler (Decoder)**  $\otimes$ INPUT-SAT 950...2050MHz 14/18V 0,35A **AV1 AV2 RECEIVER / DECODER VIDEORECORDER** SAT-RECEIVER VIDEO-RECORDER **EURO-AV EURO-AV AUDIO** DECODER**EURO-AV**

#### **...mit mehreren Zusatzgeräten**

Haben Sie mehrere Zusatzgeräte anzuschließen – zum Beispiel Descrambler, Satelliten-Receiver, Video-Recorder – dann sollte der Anschluß nach obigem Beispiel erfolgen

#### **Bei Fernseh-Satellitenempfang**

Descrambler Satelliten-Receiver Fernsehgerät (Buchse AV 1). Hierbei den Video-Recorder an Buchse AV 2 anschließen.

#### **Bei Fernsehempfang über Kabel**

Descrambler Video-Recorder Fernsehgerät (Buchse AV 1)

#### Beispiel

Sie wollen ein Satelliten-Programm aufnehmen

#### **Bedienen**

Mit Taste  $\odot$  av den Programmplatz AV 1 aufrufen. Am Satelliten-Receiver gewünschtes Satelliten-Programm wählen Menü ausblenden.

Recorder starten.

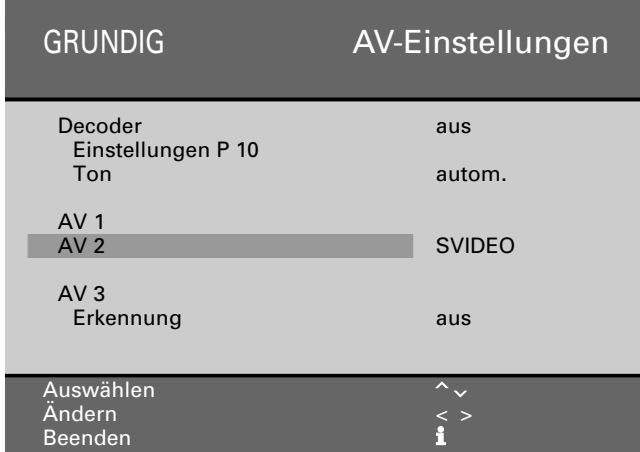

Wollen Sie während des Überspielvorganges das Fernsehgerät in Stand-by oder auf ein Fernsehprogramm schalten, müssen Sie zuerst das AUX-Menü aufrufen und darin »Record ein« wählen.

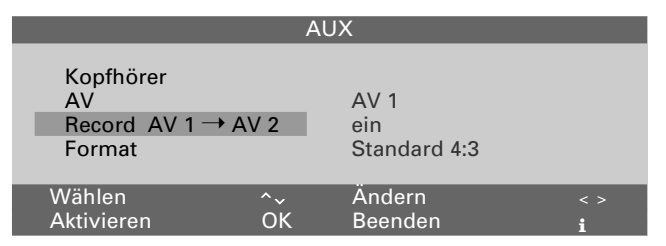

Jetzt können Sie mit dem Fernsehgerät jedes Programm sehen, ohne die Aufzeichnung zu stören oder in Stand-by schalten um Energie zu sparen.

Nach dem Überspielen wieder »Record aus« einstellen.

#### **Überspielen von Videoaufzeichnungen über das Fernsehgerät**

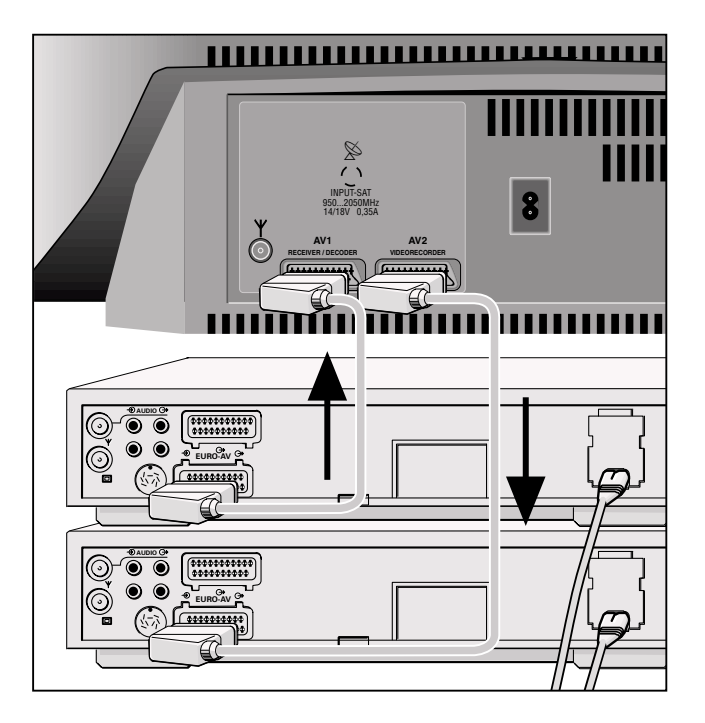

#### **Sie können überspielen von:**

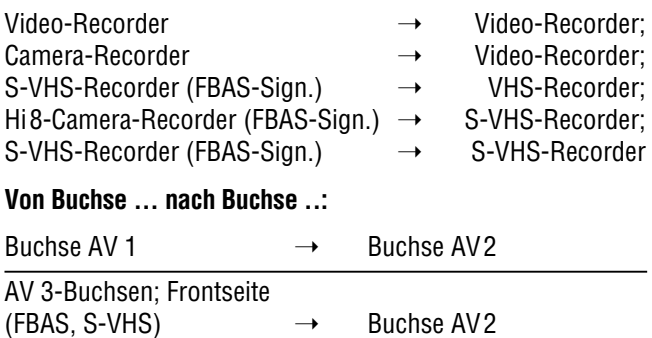

#### Anschließen

(nach obiger Abbildung) Wiedergabe-Recorder an Buchse AV 1 Aufnahme Recorder an Buchse AV 2

#### **Bedienen**

Menü »AV-Einstellungen« aufrufen (s. Seite 22). Zwischen »Video/S VIDEO« wählen; abhängig von der Art der Aufzeichnung und der angeschlossenen Geräte. Menü mit Taste (1) ausblenden. Beide Recorder starten.

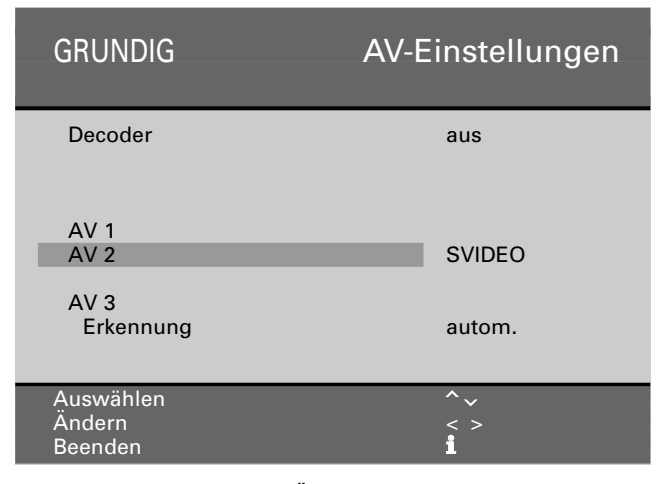

Wollen Sie während des Überspielvorganges das Fernsehgerät in Stand-by oder auf ein Fernsehprogramm schalten, müssen Sie zuerst mit Taste <a>
das AUX-Menü aufrufen und darin »Record ein« wählen.

Jetzt können Sie mit dem Fernsehgerät jedes Programm sehen, ohne die Aufzeichnung zu stören oder in Stand-by schalten um Energie zu sparen.

Nach dem Überspielen wieder »Record aus« einstellen.

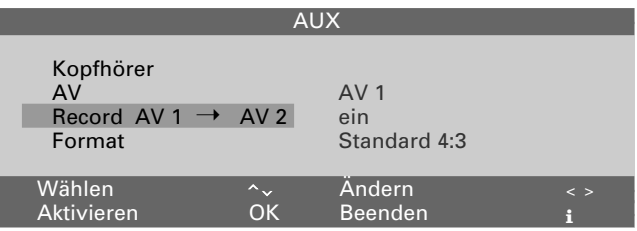

#### Anschließen zum Überspielen von Camera-Recorder Video-Recorder

Anschließen des Camera-Recorders siehe Abb.Seite 23. Aufnahme-Recorder an Buchse AV 2 anschließen.

#### **Bedienen**

Menü »AV-Einstellungen« aufrufen (s. Seite 22). (Bei Überspielen von Camera- auf Video-Recorder zusätzlich »Erkennung« anwählen und »autom.« einstellen.) Zwischen »Video/S VIDEO« wählen; Abhängig von der Art der Aufzeichnung und den angeschlossenen Geräten. Menü mit Taste  $\Omega$  ausblenden. Beide Recorder starten. Im AUX-Menü steht u.a Record AV  $3 \rightarrow$  AV 2.

#### **Netzspannung:**

220-240V, 50/60Hz (Regelbereich des Netzteiles 190 … 264V)

**»Das Gerät darf nur mit dem beiliegenden Netzkabelset betrieben werden. Es verhindert Störungen aus dem Netz und ist Bestandteil der Gerätezulassung.**

**Für Ersatzzwecke bestellen Sie bitte bei einer Kundendienst-Stelle nur das Netzkabelset mit der Bezeichnung GWN 9.22/Sachnummer 8290.991-316«.**

#### **Aufnahme:**

ca. 100W In Bereitschaft (Stand-by) 7W

#### **Empfangsbereiche:**

C01 … C99 Sonderkanäle S01 … S41

Für Satelliten-und Mehrnormen-Empfang (zum Beispiel NICAM, SECAM, NTSC) nachrüstbar.

#### **Tonendstufe:**

2 x 20W Musikleistung (2 x 10W Sinus)

#### **Service-Hinweise für den Fachhandel:**

Das Gerät entspricht den VDE-Sicherheitsbestimmungen und den Vorschriften der Deutschen Bundespost (Zulassungs-Zeichen siehe Typenaufkleber auf der Geräterückseite), ferner der Verordnung über den Schutz vor Schäden durch Röntgenstrahlen. Die Röntgenstrahlung – verursacht durch die Bildröhre – ist ausreichend abgeschirmt und darum völlig ungefährlich. Beschleunigungsspannung max. 27 kV/mittlerer Strahlstrom 1,5mA.

Unsachgemäße Eingriffe, insbesondere Verändern der Hochspannung oder Einbau eines anderen Bildröhrentyps, können dazu führen, daß Röntgenstrahlung in erheblicher Stärke auftritt. So veränderte Geräte entsprechen nicht mehr dieser Zulassung und dürfen nicht betrieben werden.

#### **Kontaktbelegung EURO-AV-Buchse**

Wenn Sie an das Fernsehgerät Zusatzgeräte anschließen wollen (z. B. Computer, Verstärkeranlage), dann kann Ihr Fachhändler anhand der folgenden Anschlußtabelle eine normgerechte Verbindung herstellen:

#### Stift Signal

- $1 =$  Audio Ausgang rechts
- $2 =$  Audio Eingang rechts
- 13 = Audio Ausgang links
- 14 = Audio Masse
- $5 =$ Blau Masse
- $6 =$  Audio Eingang links
- 17 = RGB Blau Eingang
- 18 = Schaltspannung
- $9 =$  Grün Masse
- 10 = Datenleitung MEGALOGIC (AV 2)
- 11 = RGB Grün Eingang
- $12 =$
- 13 = Rot Masse
- $14$  = Masse
- 15 = RGB Rot Eingang
- 16 = RGB Schaltspannung
- 17 = Video Masse
- 18 = RGB Schaltspannung Masse
- 19 = Video Ausgang
- 20 = Video Eingang
- 21 = Abschirmung/Masse

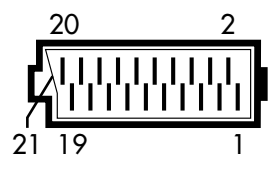

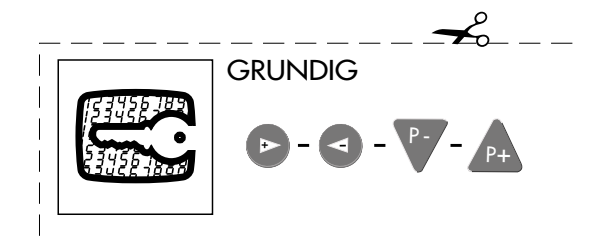

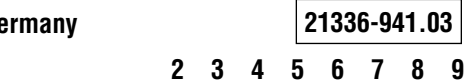